# **Федеральное государственное образовательное бюджетное учреждение высшего профессионального образования ¦ФИНАНСОВЫЙ УНИВЕРСИТЕТ ПРИ ПРАВИТЕЛЬСТВЕ РОССИЙСКОЙ ФЕДЕРАЦИИ»**

**Кафедра** «Информатика и программирование»

**Р.М.Магомедов'В.А.Суханов**

# **МЕТОДИЧЕСКИЕ УКАЗАНИЯ ПО ВЫПОЛНЕНИЮ ЛАБОРАТОРНОЙ РАБОТЫ ПО ТЕМЕ¦БАЗЫ ДАННЫХ¶**

**Учебное издание**

Для бакалавров факультета «Менеджмент» по направлению подготовки 080500.62 "Менеджмент" и 080200.62 "Управление проектами", факультета «Финансовый менеджмент» по направлению подготовки 080100.62 "Экономика" и 080100.62 "Менеджмент"

> *Одобрено кафедрой «Информатика и программирование» (протокол № 4 от 25 ноября 2011 г.)*

> > **Москва** - 2012

**УДК** 004.65(076.5) **ББК** 32.973 **M**12

**Методические указания по выполнению лабораторной работы по теме «База данных¶** / Магомедов Р.М., Суханов В.А. – М.: Финансовый университет при Правительстве РФ, кафедра «Информатика и программирование», 2012. 56 с.

**Рецензент**: В.И. Завгородный, д.э.н., доцент, профессор кафедры «Информатика и программирование»

#### **Аннотация5**

В пособии представлены методические указания и варианты лабораторной работы по теме «Базы данных» в MS Access-2010 дисциплины Информатика, предназначенные для самостоятельной работы студентов.

Издание предназначено для бакалавров факультета «Менеджмент» и «Финансовый менеджмент» очной формы обучения.

#### *Магомедов Рамазан Магомедович, Суханов Владимир Анатольевич*

Компьютерный набор Магомедов Р.М., Суханов В.А.

Компьютерная верстка Магомедов Р.М., Суханов В.А.

 Формат 60х90/16. Гарнитура *Тimes New Roman* Усл. п.л. 3,5 Изд. № - 2011. Тираж – 20 экз. Электронное издание

Отпечатано в Финансовом университете при Правительстве РФ 125468, Ленинградский пр-т, 49

#### *Полное и частичное воспроизведение или размножение каким-либо способом допускается только с письменного разрешения Финансового университета при Правительстве РФ*

© Финансовый университет при Правительстве РФ, 2012 ã Р.М.Магомедов, Суханов В.А.

# Содержание

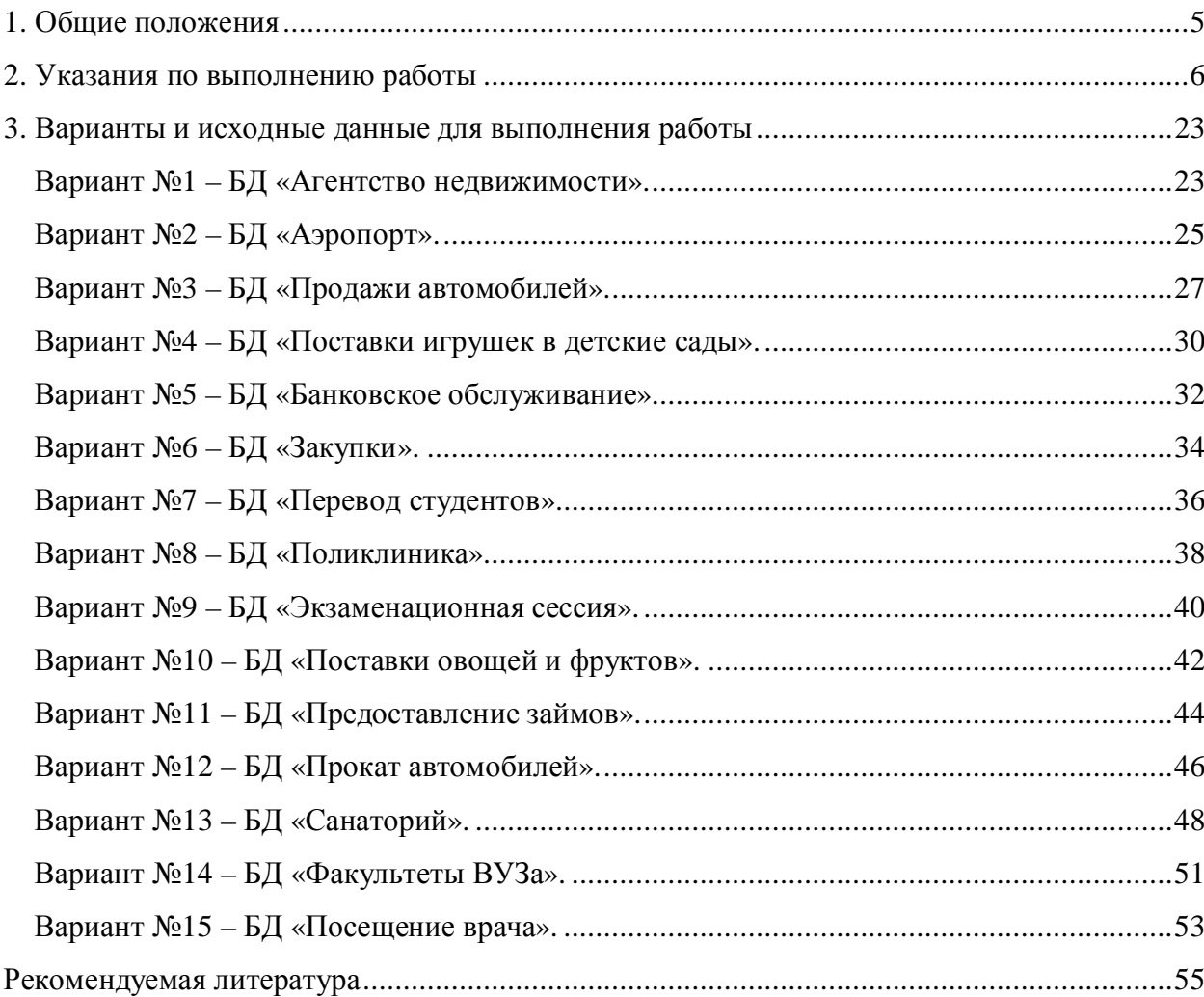

### <span id="page-3-0"></span>1. Общие положения

В современных условиях значительную роль в деятельности сотрудников предприятий и организаций любой формы собственности играет их подготовка в области информатики и информационных технологий. Особое значение имеет умение специалистов работать с прикладными программами обработки данных.

Лабораторная работа по теме «Базы данных» дисциплины «Информатика» - важный момент учебного процесса, способствующий подготовке экономистов высшей квалификации.

Цель лабораторной работы - углубить знания студентов, полученные ими в ходе теоретических и практических занятий по информатике, привить им навыки самостоятельного изучения данных и их обработки с использованием программы MS Access.

Лабораторная работа позволяет студентам проявить инициативу и в выборе широкого круга дополнительной информации по заданию (помимо конспектов лекций и обязательных учебников) и в изучении тех разделов курса, которые в ходе занятий рассматривались лишь в ограниченной степе-НИ.

Задачами лабораторной работы являются:

- систематизация, закрепление и расширение полученных теоретических и практических знаний;

- выявление степени подготовленности студентов для самостоятельной практической работы с программой MS Access.

5

### <span id="page-4-0"></span>2. Указания по выполнению работы

Лабораторная работа состоит из ряда заданий по созданию базы данных определенного назначения.

Основным источником для выполнения работы служат прилагаемые исходные данные и указания по выполнению задания.

В качестве отчета о выполненной работе студентами предоставляются созданные файлы базы данных. Содержание проведенной работы отражается в пояснительной записке, подготовленной с использованием текстового процессора Word. Записка должна содержать краткое описание проводимой работы, характеристику используемых таблиц, создаваемых запросов, форм и отчетов, изображение схемы данных и итоговой формы «Пользовательский интерфейс», а также распечатку получаемых отчетов.

Объем записки не должен превышать 15 страниц, включая титульный лист. Оформление записки должно показать хорошее владение студентом приемов Word для подготовки документов (нумерация страниц, колонтитулы, списки, таблицы, выделения, стили, шрифтовое оформление, автоматическое составление оглавления, перекрестные ссылки на источники информации, выноски и проч.).

Требования к оформлению текста записки:

- $\checkmark$  поля 2 см, кегль -14, межстрочный интервал полуторный, первая строка 1 см. выравнивание по ширине;
- √ использование стиля Заголовок;
- автоматически созданное оглавление;
- √ сноски; перекрестные ссылки, в т.ч. на используемую литературу;
- √ создание и применение собственных стилей;
- $\checkmark$  в нижнем колонтитуле Ф.И. студента, номер группы; в верхнем колонтитуле - тема индивидуального задания;
- √ нумерация страниц;
- использование таблиц (желательно с вычисляемыми полями); диа-

грамм; рисунков, формул;

 $\checkmark$  автоматическая нумерация таблиц, диаграмм, рисунков, формул.

В случае использования дополнительных материалов и литературы их список должен быть приведен в конце записки.

В качестве образца выполнения работы в MS Access 2010 ниже рассматривается вариант создания базы данных «Библиотека».

*Постановка лабораторной работы*. Создать базу данных «**Библиотека**» содержащую информацию о книгах, взятых читателями в библиотеке.

- 1. База данных должна содержать следующую информацию:
	- ü Таблицу «**Читатель**», содержащую следующую информацию о читателях: **Фамилия'Имя'Домашний адрес'Номер паспорта'Телефон**.
	- ü Таблицу «**Выдача**», содержащую информацию о книгах, взятых читателями в библиотеке: **Дата выдачи'Дата возврата'Рейтинг**.
	- ü Таблицу «**Книги**», содержащую информацию о книгах: **Название книги'Автор'Год издания'Число страниц'Цена)**
	- ü Таблицу «**Издательства**», содержащую информацию об издателях: **Наименование издательства' Город' Телефон'@(h\dg' Сайт изда( тельства**.
- 2. Определить первичные и вторичные (внешние) ключи (если необходимо добавьте поля). Ввод в поля с небольшим набором возможных значений организовывать с помощью мастера подстановок, а также предусмотреть маску ввода, где это возможно.
- 3. Установить связь между таблицами, предусмотрев обеспечение целостности данных, каскадное обновление связанных полей и каскадное удаление связанных записей.
- 4. Ввести не менее 4 записей в таблицы без внешнего ключа и не менее 10 записей в таблицы, содержащие поле внешнего ключа.
- 5. Создать следующие запросы, задав для них смысловые имена:

7

- ü на *выборку*, для отображения информации о читателях взявших книги издательства «Феникс». На экран вывести следующие поля: **Фамилия' имя'Название книги'Автор'@(h\dgиздательства)**
- ü на *групповые операции*, для отображения общего количества книг каждого издательства. На экран вывести следующие поля: **Наименование издательства'Общее количество книг**.
- ü *параметрический запрос* для отображения фамилии, номеров телефонов и домашнего адреса читателя, имеющих задолженность по возврату книг на заданную параметром дату.
- ü *перекрестный запрос,* отображающий информацию о количестве взятых книг того или иного автора.
- ü *на создание таблицы,* для создания таблицы «Книги 1» информации о книгах издательств «Высшая школа» и «Форум». Таблица должна содержать следующие поля: Наименование издательства, E-mail, Ha**звание книги'Автор'Год издания'Цена**. Добавить в созданную таблицу информации о книгах издательства «ЭКСМО».
- ü *на обновление*, для снижения цен в таблице «Книги 1» на 15% в связи с изношенностью книжного фонда библиотеки.
- 6. Создать следующие формы, задав для них смысловые имена:
	- ü *подчиненную форму*, отображающую данные из таблиц «**Издательст( ва**» и «**Книги**». В созданную форму добавить кнопки для перехода между записями.
	- ü *с вычисляемым полем,* отображающую следующую информацию: **На( именование издательства'@(h\dg' Наименование книги' Цена**. В область примечаний добавить цену со скидкой на 7,5% на данную книгу.
- 7. Создать отчет, отображающий следующую информацию: **Фамилия'Имя читателя' Телефон читателя' Дата возврата' Наименование книги' Автор**. В нижний колонтитул добавить свою фамилию, номер группы и дату создания базы данных.
- 8. Создать макросы для открытия всех таблиц базы данных. Задать смысловые имена макросам.
- 9. Создать форму «Пользовательский интерфейс» в режиме конструктора, позволяющий работать с созданной базой данных (смотрите приложение «Пользовательский интерфейс»). На форме отобразить информацию о названии базы данных и об авторе. Поместить на форме командные кнопки, задав для них смысловые имена, позволяющие открывать все таблицы, запросы, формы и отчеты. Оформите запрос с помощью элементов рисования панели элементов.
- 10. Создать макрос для автоматического открытия формы «Пользовательский интерфейс».

#### Выполнение лабораторной работы.

 $1<sub>1</sub>$ Создадим новую базу данных в MS Access 2010, для этого зададим команду Файл/Создать и в окне Имя файла введем имя нашей БД «Библиотека», далее нажимаем на командную кнопку Создать.

2. Создадим таблицу «Читатель» по команде Создание/Таблица, содержащую следующую информацию о читателях: Фамилия, имя, Домашний адрес, Номер паспорта, Телефон. В эту таблицу нам нужно добавить новое поле Код читателя для создания ключевого поля, потому что ни одно из представленных выше не подходит для этого. Для создания таблицы «Читатель» в MS Access 2010 зададим следующие команды:

√ Для ввода режима таблицы Конструктор: Поля/ Режимы/ Конструктор. В появившемся окне

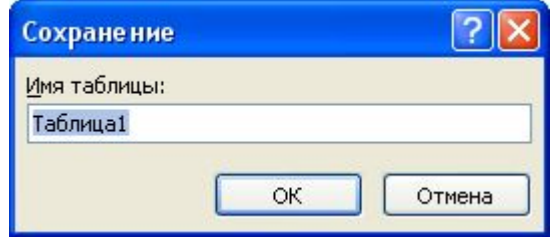

Рис. 1 Окно Сохранение

В поле **Имя таблицы** ввести имя таблицы **Читатель)**

ü В режиме конструктор, вводим имена полей в столбец **Имя поля** выбрав соответствующие для каждого *тип данных* как показано на рис. 2. На рисунке видно, что в качестве ключевого поля мы выбрали поле

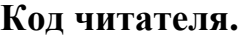

|    | Имя поля       | Тип данных |  |
|----|----------------|------------|--|
| 요ト | Код читателя   | Числовой   |  |
|    | Фамилия        | Текстовый  |  |
|    | Имя            | Текстовый  |  |
|    | Домашний адрес | Текстовый  |  |
|    | Номер паспорта | Числовой   |  |
|    | Телефон        | Текстовый  |  |

**Рис)-Ввод таблицы в режиме конструктора**

ü Для полей **Номер паспорта** и **Телефон** создадим *маску ввода*. Например, покажем, как создать маску ввода для телефона. Установим курсор на поле **Телефон** как показано на рис 3. и в окне Свойства поля выбираем команду маска ввода, далее нажимаем троеточие

| Помятним япрес                     | <b>I FACT ORPIN</b> |                |
|------------------------------------|---------------------|----------------|
| Номер паспорта                     | Числовой            |                |
| Телефон                            | Текстовый           |                |
|                                    |                     | Свойства поля  |
| Общие<br>Подстановка               |                     |                |
| 50<br>Размер поля                  |                     | $\overline{ }$ |
| Формат поля                        |                     |                |
| 芗<br>Маска ввода                   |                     | $\Box$         |
| Подпись                            |                     |                |
| <b>Destinational manufacturers</b> |                     |                |

Рис. 3 Создание маски ввода

ü В окне **Создание маски ввода** выбираем командную кнопку **Список**. Введем следующие данные для создания маски как показано на рис 4. Далее выбираем командную кнопку **Закрыть)**

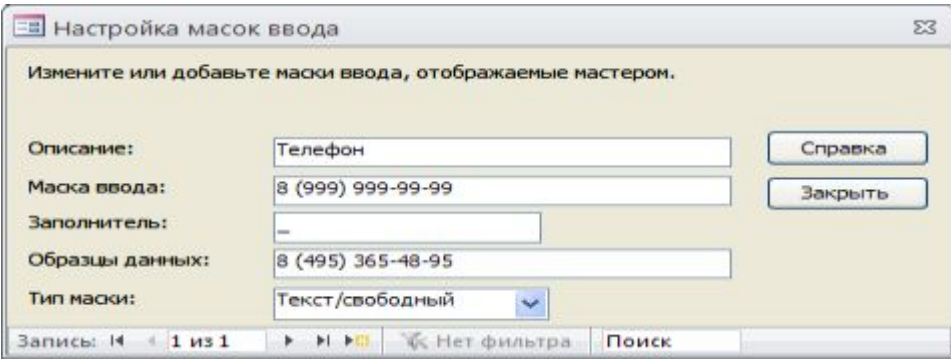

Рис. 4 Маска ввода для телефона

В окне **Создание маски ввода** выбираем созданную нами маску **Теле( фон** и нажимаем командную кнопку **Далее** несколько раз.

3. Создадим таблицу «**Издательства**», содержащую информацию об издателях: **Наименование издательства'Город'Телефон'@(h\dg'Сайт издательства**. Для создания ключевого поля добавим поле **Код издательст( ва)** Таблица «**Издательства**» в режиме конструктор выглядит следующим образом:

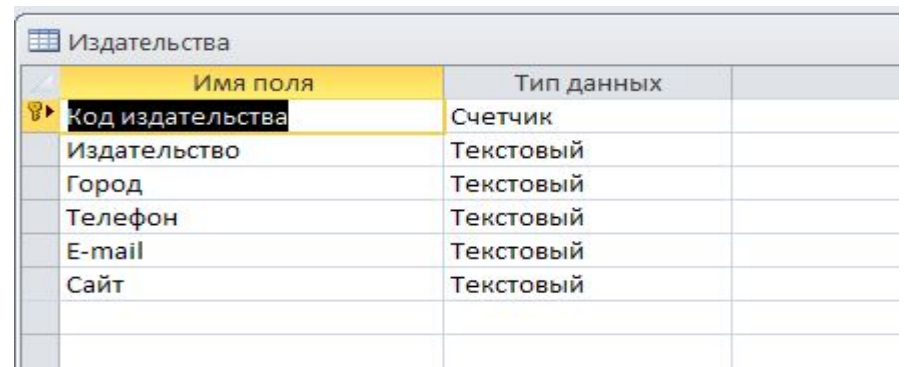

**Рис)0ТаблицаИздательствав режиме конструктора**

4. Создадим таблицу «**Книги**», содержащую информацию о книгах: **Название книги'Автор'Год издания'Число страниц'Цена**. Для создания ключевого поля добавим поле **Код книги'д**ля связи с таблицей «**Издатель( ства**» поле **Код издательства)** Таблица «**Книга**» в режиме конструктор выглядит следующим образом:

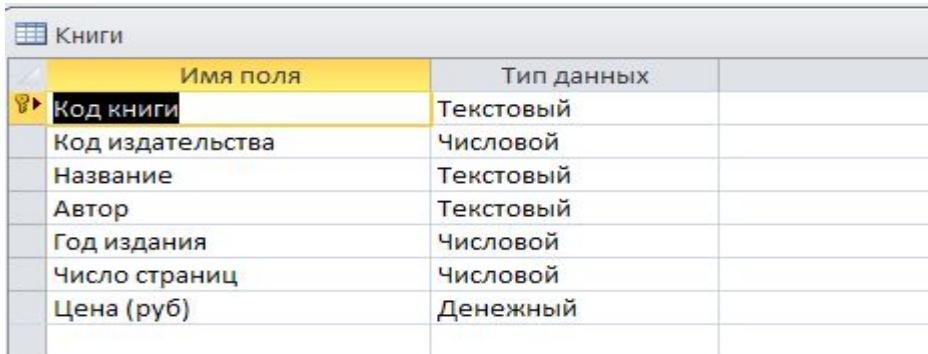

#### Рис. 6 Таблица "Книги" в режиме конструктора

Так как данные для поля **Код издательства** находятся в таблице «Издательства», то ввод их нужно организовать с помощью мастера подстановок, для чего устанавливаем курсор в поле **Код издательства** и в столбце "*тип данных*" выбираем команду *мастер подстановок.* Откроется окно *создания под-*

*становки (рис. 7).* В окне *создание подстановки* выбираем пункт *"объект "поле подстановки" получит значение из другой таблицы или другого запроса"* и нажимаем на командную кнопку *далее*, в открывшемся окне выбираем таблицу «Издательства» и жмем кнопку *далее*. Из окна *доступные поля* выбираем поля **Код издательства** и **Издательство** и перемешаем в окно *выбранные поля*, жмем кнопку *далее* и *готово*.

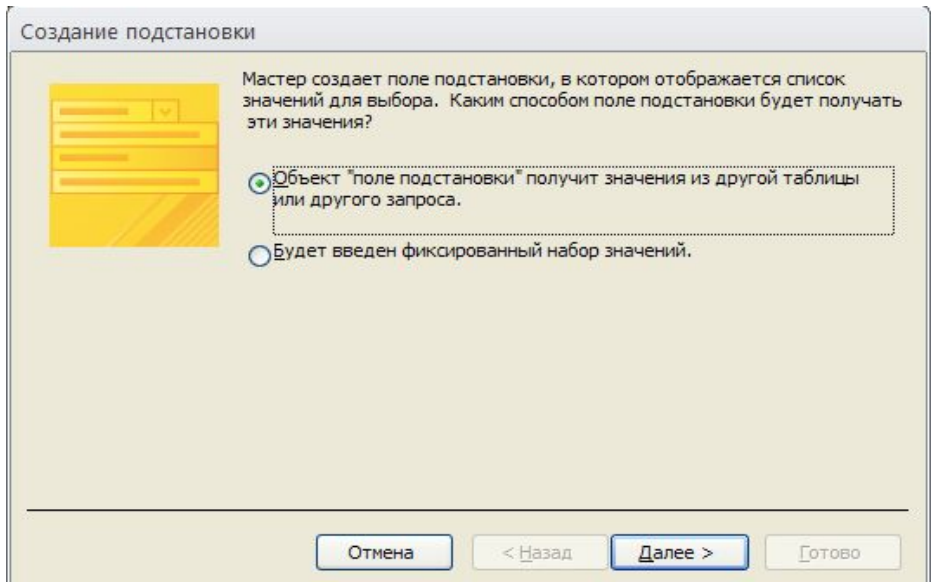

**Рис)2Окно создания подстановки**

5. Создадим таблицу «**Выдача**», содержащую информацию о книгах, взятых читателями в библиотеке: Дата выдачи, Дата возврата, Рей**тинг**. Для создания ключевого поля добавим поле **Код выдачи'д**ля связи с таблицами «**Читатель**» и «**Книга**» поля **Код читателя** и **Код книги)**Данные для полей **Код читателя** и **Код книги** организовать с помощью мастера подстановок.

| Имя поля                 | Тип данных |  |
|--------------------------|------------|--|
| <sup>®▶</sup> Код выдачи | Счетчик    |  |
| Код читателя             | Числовой   |  |
| <b>Код книги</b>         | Текстовый  |  |
| Дата выдачи              | Дата/время |  |
| Дата возврата            | Дата/время |  |
| Рейтинг                  | Текстовый  |  |

Рис. 8 Таблица "Выдача" в режиме конструктора

Установим связи между таблицами, для чего выполним команду 6. вкладка Работа с базами данных / раздел Отношения/ Схема данных. Далее выбираем из раздела Связи команду Отобразить таблицу откроется ок-H<sub>0</sub>:

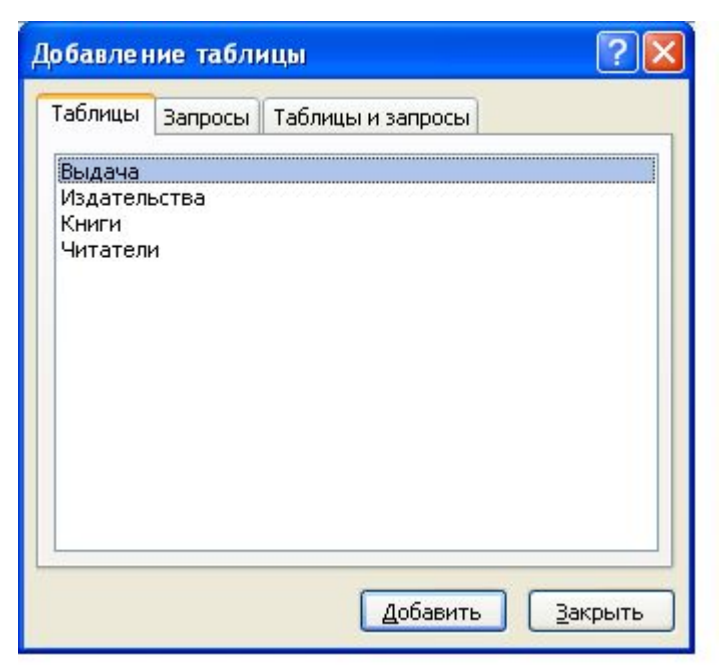

Рис. 9 Окно добавление таблицы

В окне "добавление таблицы" выбираем поочередно каждую таблицу и жмем командную кнопку "добавить". Устанавливаем связи между таблицами, предусмотрев обеспечение целостности данных, каскадное обновление связанных полей и каскадное удаление связанных записей, как показано на рис. 10:

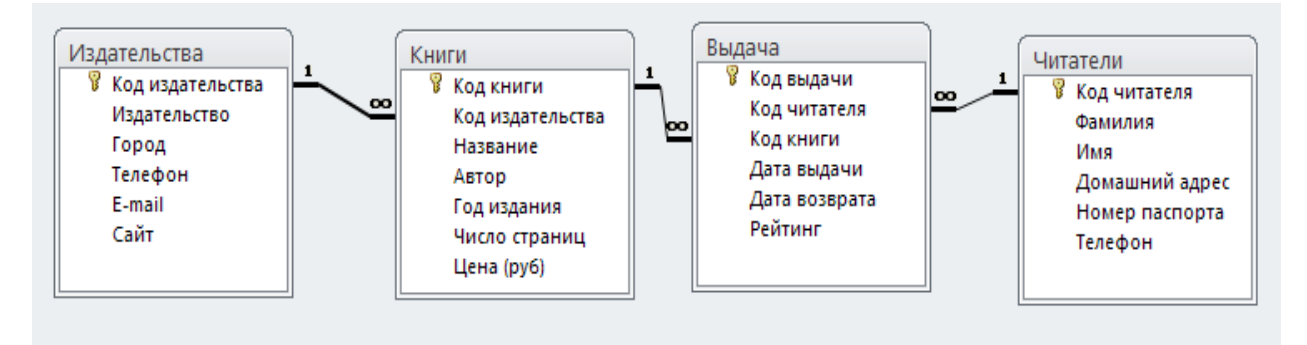

Рис. 10 Схема данных БД "Библиотека"

7. Заполняем таблицы, введя не менее 4 записей в таблицы без внешнего ключа (Таблицы «Издательства» и «Читатель») и не менее 10 записей в таблицы, содержащие поле внешнего ключа (Таблицы «Книги» и **«Выдача¶**) как показано на следующих рисунках.

|                      | Код читател - | Фамилия<br>÷  | Имя<br>$\overline{\phantom{a}}$ | Домашний адрес              | • Номер паспор • | Телефон<br>٠     | Щелки |
|----------------------|---------------|---------------|---------------------------------|-----------------------------|------------------|------------------|-------|
| $\boxed{+}$          |               | <b>Иванов</b> | Иван                            | ул. Новая, 1, кв. 1         | 10 11 11 11 12   | $8(495)-121-13-$ |       |
| $\boxed{\pm}$        |               | 2 Петров      | Кирилл                          | ул. Абромовича, 2, кв. 2    | 23 71 837819     | 8(736)-417-32-   |       |
| $\overline{+}$       |               | 3 Романов     | Андрей                          | ул. Путина, 4, кв.5         | 56 78 77 6741    | 8(654)-193-78-   |       |
| $\left  \pm \right $ |               | 4 Сидоров     | Виктор                          | ул. Гагарина, 6, кв. 56     | 67 97 97 9976    | 8(657)-568-90-   |       |
| $\boxed{+}$          |               | 5 Петрова     | Юлия                            | ул. Космонавтов, 67, кв. 38 | 30 30 300 307    | 8(007)-888-93-   |       |
| $\left  + \right $   |               | 6 Жильцов     | Иван                            | ул. Космонавтов, 7, кв. 3   | 30 30 367553     | 8(495)-778-89-   |       |

**Рис),,ТаблицаЧитатели**

|                 | Код издател - | Издательство<br>$\mathbf{v}$ | Город<br>÷ | Телефон • | E-mail<br>÷                                                       | Сайт                                                     | • Шелкнип |
|-----------------|---------------|------------------------------|------------|-----------|-------------------------------------------------------------------|----------------------------------------------------------|-----------|
| E               |               | 1 ВЫСШАЯ ШКОЛА               | Москва     |           |                                                                   | 8(495)-694-04- secretar@vshkola.ru vshkola.ru/p11aa1.htm |           |
| $\boxed{+}$     |               | 2 ФЕНИКС                     |            |           | Ростов-на-Дону 8(634)-391-38- tvoyakniga@mail.ru phoenixrostov.ru |                                                          |           |
| $\overline{+}$  |               | 3 ФОРУМ                      | Москва     |           | 8(495)-625-32- forum-knigi@mail.ru forum-books.ru                 |                                                          |           |
| $\vert + \vert$ |               | 4 ЭКСМО                      | Москва     |           | 8(495)-411-68- info@eksmo.ru                                      | eksmo.ru                                                 |           |
|                 | (N2)          |                              |            |           |                                                                   |                                                          |           |

Рис. 12 Таблица "Издательства"

|     | Код книги<br>$\mathbf{v}$        | Код издательства • | Название                                                | Автор             | - Год издания - Чи |  |
|-----|----------------------------------|--------------------|---------------------------------------------------------|-------------------|--------------------|--|
|     | $\textbf{1}$ 5-06-004138-3       | ВЫСШАЯ ШКОЛА       | Линейная алгебра в примерах и задачах                   | А. Бортаковский   | 2005               |  |
|     | $\pm$ 5-06-004661-3              | <b>ФЕНИКС</b>      | Информатика                                             | В. Острейковский  | 2005               |  |
|     | $\pm$ 5-06-005537-X              | <b>ΦΟΡУΜ</b>       | Курс математической экономики                           | Н. Данилов        | 2006               |  |
|     | $\pm$ 5-91134-016-X              | <b>OOPYM</b>       | Основы дискретной математики                            | В. Осипова        | 2006               |  |
|     | + 978-5-222-17575-0 ВЫСШАЯ ШКОЛА |                    | Информатика                                             | А. Галкин и др.   | 2010               |  |
|     | E 978-5-222-18236-9 @OPYM        |                    | Высшая математика                                       | А. Виленкин и др. | 2010               |  |
|     | E 978-5-699-43667-5 3KCMO        |                    | Краткий самоучитель работы на<br>компьютере с Windows 7 | В. Леонов         | 2011               |  |
|     | $978 - 5 - 699 - 43926 - 3$      | <b>OOPYM</b>       | Функции Excel 2010                                      | В. Леонов         | 2011               |  |
|     | ■ 978-5-8199-0274-5 ВЫСШАЯ ШКОЛА |                    | Информатика для экономистов                             | В. Агальцев и др  | 2010               |  |
|     | ⊞ 978-5-8199-0440-4 ФЕНИКС       |                    | Базовая компьютерная подготовка                         | С. Голова и др.   | 2010               |  |
| $*$ |                                  |                    |                                                         |                   | $\Omega$           |  |

Рис. 13 Таблица "Книги"

| Код выдачи - | Код читателя<br>$\overline{\phantom{a}}$ | Код книги           | • Дата выдач • Дата возвра • |                       | Рейтинг | - Щ |
|--------------|------------------------------------------|---------------------|------------------------------|-----------------------|---------|-----|
|              |                                          | 1 5-06-004661-3     | 12.03.2011                   | $21.03.2011$ +++--    |         |     |
|              |                                          | 1 978-5-222-17575-0 | 12.02.2010                   | $23.05.2010$ ++---    |         |     |
|              |                                          | 1 978-5-699-43667-5 | 07.12.2010                   | $12.12.2010 + \cdots$ |         |     |
|              |                                          | 2 5-91134-016-X     | 17.07.2010                   | $21.10.2010$ +++++    |         |     |
|              |                                          | 3 978-5-699-43926-3 | 22.02.2011                   | $03.02.2011$ -----    |         |     |
|              |                                          | 4 978-5-222-17575-0 | 15.02.2011                   | $19.03.2011$ ++---    |         |     |
|              |                                          | 5 978-5-222-18236-9 | 15.02.2011                   | $19.03.2011$ ++++-    |         |     |
| 8            |                                          | 3 5-06-004138-3     | 12.10.2010                   | $24.04.2011$ ++---    |         |     |
| 9            |                                          | 5 978-5-699-43667-5 | 07.02.2011                   | $30.05.2011$ ++++-    |         |     |
| 10           |                                          | 6 978-5-222-18236-9 | 08.02.2011                   | $30.05.2011$ ++++-    |         |     |
| (N2)         |                                          |                     |                              |                       |         |     |

Рис. 14 Таблица "Вылача"

8. Создать запрос: на *выборку*, для отображения информации о читателях взявших книги издательства «Феникс». На экран вывести следующие поля: **Фамилия' имя' Название книги' Автор'@(h\dg издательства)** Для этого зададим вкладку **Создание\*** группа **Запросы \***команда **Конструктор запросов#**В дальнейшем **команду Создание\*Запросы \* Конструктор за( просов\$** . В появившемся окне **Добавление таблицы** выбрать поочередно все таблицы и нажать на командную кнопку **Добавить)**Далее выбрать поля как показано на рис 15. Выбрать команду **Выполнить** из раздела результаты и далее закрыть запрос. В появившемся окне **Сохранение** задать имя запроса «Читатели взявшие книги издательства "Феникс"».

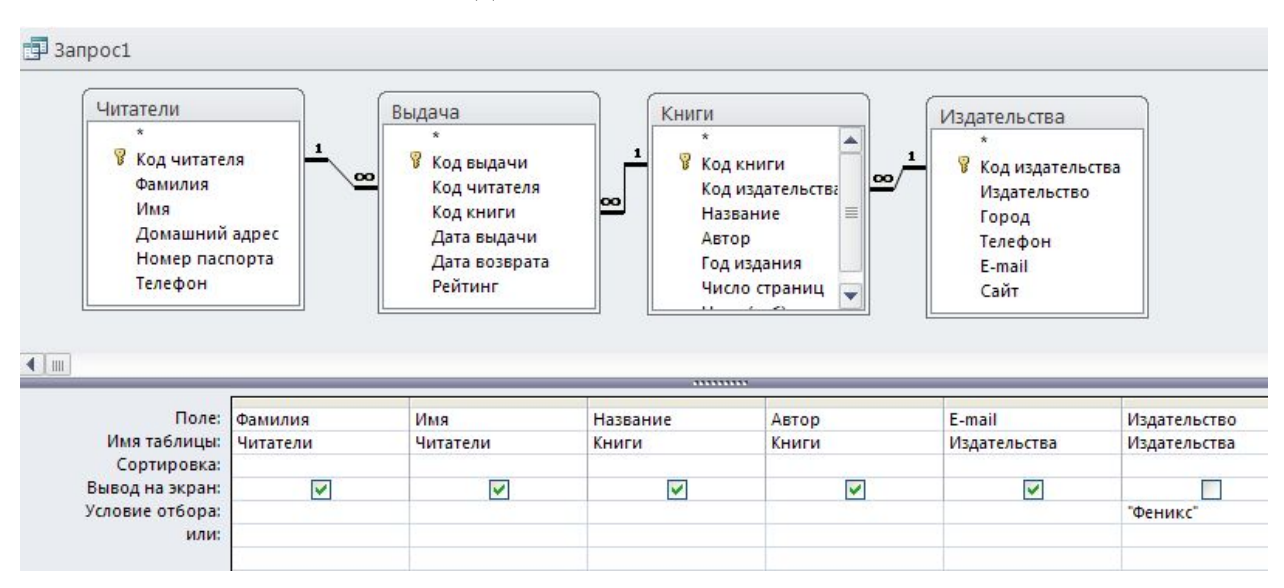

Рис. 15 Читатели взявшие книги издательства "Феникс"

9. Создать запрос: на *групповые операции*, для отображения общего количества книг каждого издательства. На экран вывести следующие поля:

**Наименование издательства'Общее количество книг**. Для этого зададим команду **Создание\*Запросы\*Конструктор запросов**. В появившемся окне **Добавление таблицы** выбрать поочередно таблицы «Издательства» и **«Книги¶**, далее нажать на командную кнопку **Добавить)**В группе **Показать или скрыть** выбрать пиктограмму "∑" и в появившемся строке **Групповые операции** выбрать функцию суммы для столбца **Название'** как показано на рис 16. Задать имя запроса «Количество книг каждого издательства».

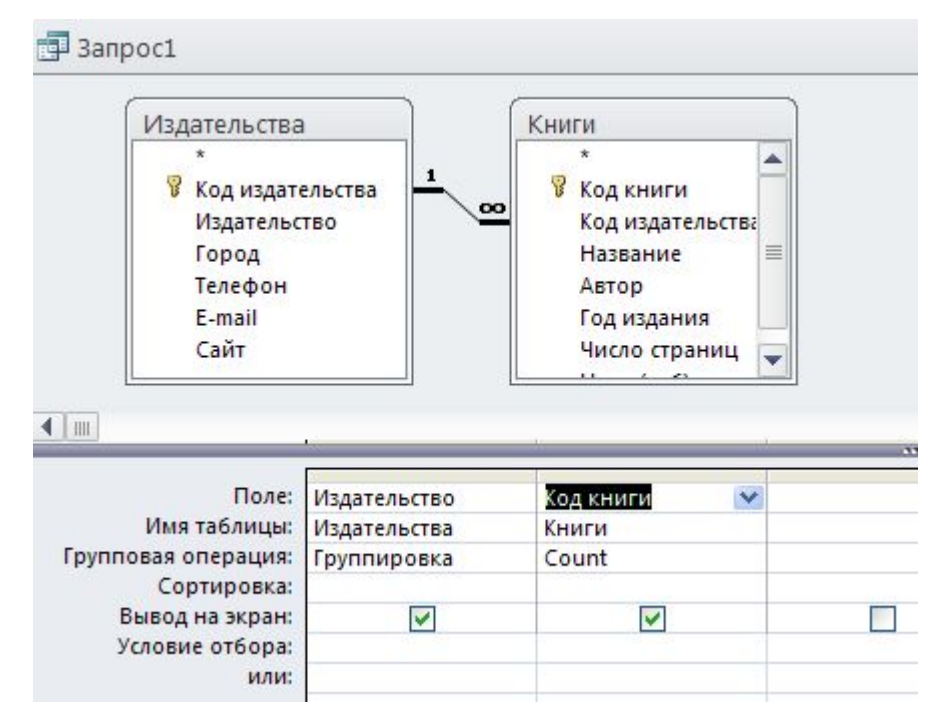

**Рис),1Количество книг каждого издательства**

10. Создать *параметрический запрос* для отображения фамилий, номеров телефонов и домашних адресов читателей, имеющих задолженность по возврату книг на заданную параметром дату. Для этого зададим команду **Создание\*Запросы\*Конструктор запросов**. В появившемся окне **Добав( ление таблицы** выбрать поочередно таблицы **Читатель** и **Выдача)** Далее выбрать поля как показано на рис. 17

|                         | Поле: Фамилия | Телефон  | Домашний адрес | Дата возврата   |  |
|-------------------------|---------------|----------|----------------|-----------------|--|
| Имя таблицы:   Читатели |               | Читатели | Читатели       | Выдача          |  |
| Сортировка:             |               |          |                |                 |  |
| Вывод на экран:         |               |          | v              |                 |  |
| Условие отбора:         |               |          |                | >[Введите дату] |  |

**Рис),2)Параметрический запрос в режиме конструктора**

В группе **Показать или скрыть** выбрать команду **Параметры** и в появившемся окне **Параметры запроса** в столбце *параметр* ввести "Введите дату", а в столбце *тип данных* **( Дата/время)** Задать имя запроса «Задолжники по возврату книг».

11. Создать *перекрестный запрос,* отображающий информацию о количестве взятых книг того или иного автора. Для этого зададим команду Со**здание\* Запросы\*Конструктор запросов**. В появившемся окне **Добавле( ние таблицы** выбрать поочередно таблицы **Книги** и **Выдача**. В разделе Тип **запроса** выбрать команду **Перекрестный** и оформить запрос как показано на рис. 18. Задать имя запроса «Количество взятых книг каждого автора».

|                                 | Поле: Автор                 | Дата выдачи | Название        |  |
|---------------------------------|-----------------------------|-------------|-----------------|--|
| Имя таблицы:   Книги            |                             | Выдача      | Книги           |  |
| Групповая операция: Группировка |                             | Count       | Группировка     |  |
| Перекрестная таблица:           | Заголовки столбцов Значение |             | Заголовки строк |  |
| Сортировка:                     |                             |             |                 |  |
| Условие отбора:                 |                             |             |                 |  |
| или:                            |                             |             |                 |  |

**Рис),3Перекрестный запрос в режиме конструктора**

12. Создать запрос *на создание таблицы* «Книги 1» содержащий информацию о книгах издательств «Высшая школа» и «Форум». Таблица должна содержать следующие поля: Наименование издательства, E-mail, **Название книги' Автор' Год издания' Цена**. Для этого зададим команду **Создание\*Запросы\*Конструктор запросов)** В появившемся окне **Добав( ление таблицы** выбрать поочередно таблицы **Книги** и **Издатель** и оформить запрос как показано на рис. 19

|                                  | Поле: Издательство | E-mail       | Название | Автор | Год издания | Цена (руб) |
|----------------------------------|--------------------|--------------|----------|-------|-------------|------------|
| Имя таблицы:  Издательства       |                    | Издательства | Книги    | Книги | Книги       | Книги      |
| Сортировка:                      |                    |              |          |       |             |            |
| Вывод на экран:                  |                    | Ιv           | M        |       | M           | w          |
| Условие отбора:   "Высшая школа" |                    |              |          |       |             |            |
| или:                             | "Форум"            |              |          |       |             |            |
|                                  |                    |              |          |       |             |            |
|                                  |                    |              |          |       |             |            |

**Рис),4Запрос на создание таблицы Книги,**

В группе **Тип запроса** выбрать команду **Создание таблицы'**в появившемся окне создание таблицы задать имя таблицы «Книги 1». Сохранить запрос под именем «Создание таблицы Книги 1».

*Добавить в созданную таблицу информацию о книгах издательства «ЭКС-МО».* Для этого зададим команду **Создание\*Запросы\*Конструктор запро( сов)** В появившемся окне **Добавление таблицы** выбрать поочередно таблицы **Книги** и **Издатель** и оформить запрос как показано на рис. 20

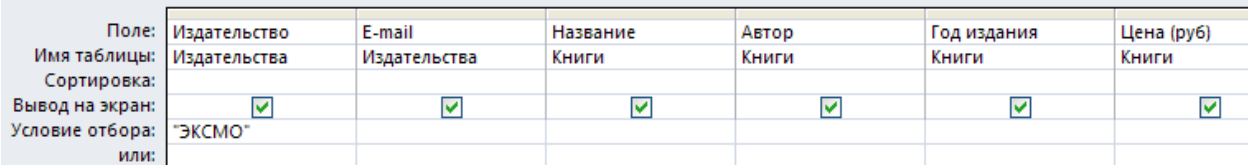

Рис. 20 Книги издательства "ЭКСМО"

В группе **Тип запроса** выбрать команду **Добавление'** в появившемся окне **Добавление** выбрать таблицу «Книги 1». Запустить запрос и сохранить под именем «Запрос на добавление».

13. Создать запрос *на обновление* для снижения цен в таблице «Книги 1» на 15% в связи с изношенностью книжного фонда библиотеки. Для этого зададим команду **Создание\* Запросы\* Конструктор запросов)** В появившемся окне **Добавление таблицы** выбрать таблицу **Книги,**. Выбрать обновляемое поле **Цена**,и в разделе **Тип запроса** выбрать команду **Обнов( ление**.

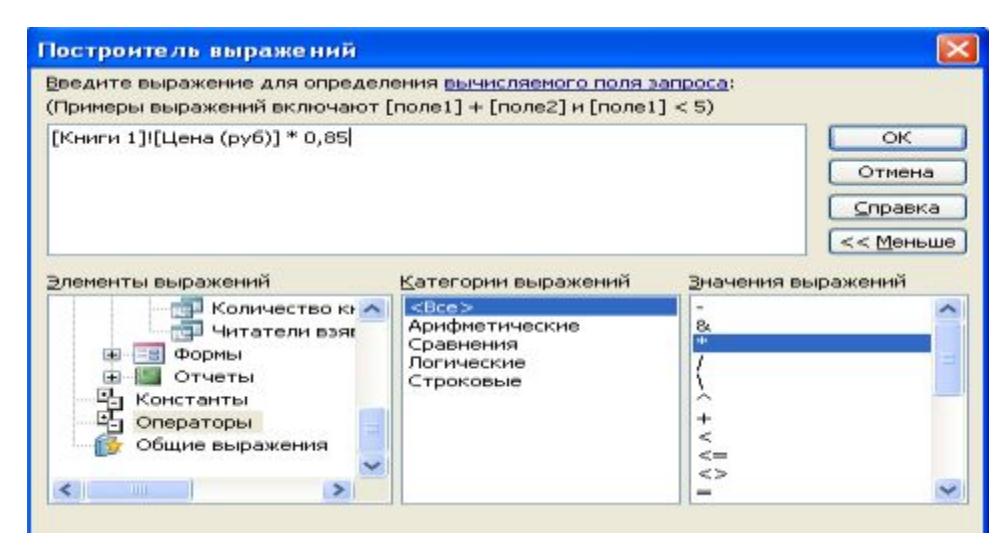

Рис. 21 Окно построитель выражений

Поставить курсор в появившимся строке **Обновление** и из контекстного меню открыть построитель выражений. Вести формулу как на рис. 21 и нажать на кнопку **Ок)**Запустить запрос и сохранить под именем «Снижения цен в связи с изношенностью книжного фонда».

14. Создать *подчиненную форму*, отображающую данные из таблиц «**Издательства**» и «**Книги**». Для этого зададим команду **Создание\*Формы \*Мастер форм)**В появившемся окне **Мастер форм** из окна **Таблицы и за( просы** сначала выбираем таблицу «**Издательства**», перемешаем все поля этой таблицы в окно **Выбранные поля**, а затем выбираем таблицу «**Книги**» и тоже перебрасываем все поля в окно **Выбранные поля**. Далее нажимаем на командную кнопку **Далее** и **Готово)**

*В созданную форму добавить кнопки для перехода между записями.* Для этого зададим команду. Открыть форму **Издательства** в режиме конструктора и выбрать командную кнопку Кнопка в группе Элементы управления. Вставить кнопку в свободное место формы и в появившемся окне Создание кнопок выбрать команду как на рис. 22

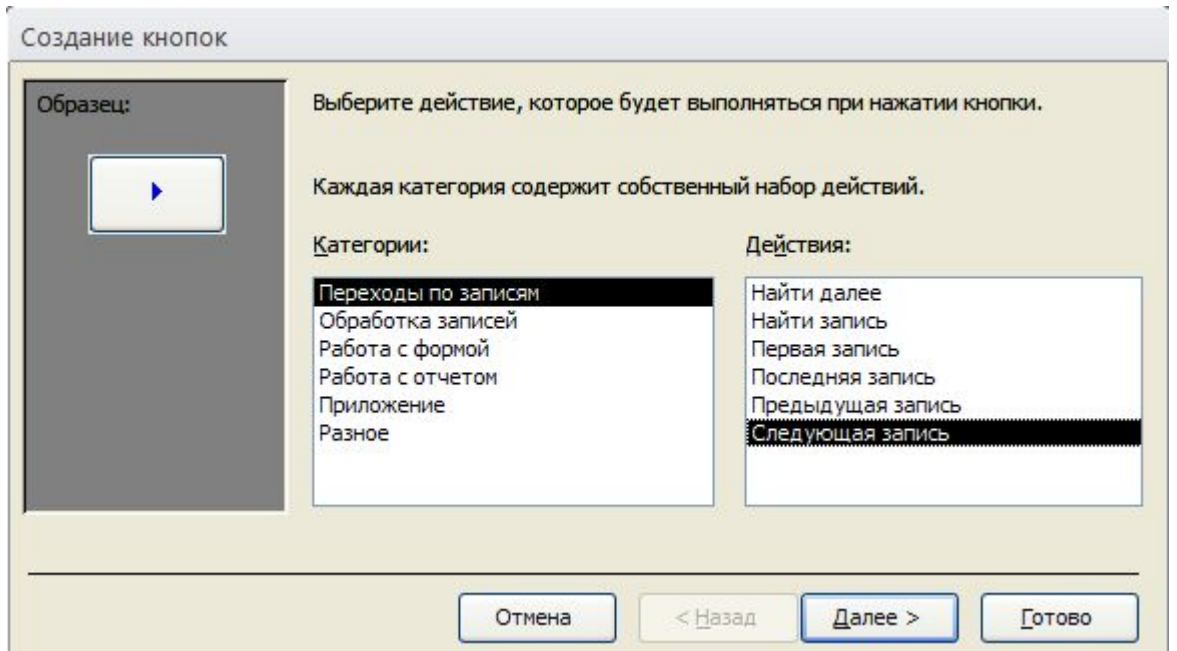

**Рис)--)Создание кнопок перехода между записями**

Нажать кнопку **Далее** и выбрать текст **Следующая запись**. Точно так же оформить и кнопку **Предыдущая запись**

15. Создать форму *с вычисляемым полем,* отображающую информацию: **Наименование издательства'@(h\dg'Наименование книги'Цена**. В область примечаний добавить цену со скидкой на 7,5% на данную книгу. Для этого зададим команду **Создание\*Формы\*Мастер форм)**В появившемся

окне **Мастер форм** из окна **Таблицы и запросы** сначала выбираем таблицу «Издательства», перемешаем поля Наименование издательства и E-mail из этой таблицы в окно **Выбранные поля**, а затем выбираем таблицу «**Кни( ги**» и тоже перемешаем поля **Наименование книги** и **Цена** в окно **Выбран( ные поля**. Далее нажимаем на командную кнопку **Далее** и **Готово)** Открыть форму **Книги** в режиме конструктора и выбрать объект **Поле** в группе **Эле( менты управления**, поместить этот объект на свободную часть окна **Об( ласть данных)**Выделить окно **Свободный** и в контекстном меню выбрать **Свойства**. В окне **Окно свойств** выбрать вкладку **Данные** и в строке **Дан( ные** нажать на *троеточие*. В окне построитель выражений ввести необходимую формулу: [Цена (руб)]\*0,925. Далее нажать на Ок и отобразить форму в режиме формы. Переименовать форму **Книги** на **Цена книги со скидкой)**

16. Создать отчет отображающий следующую информацию: **Фамилия' Имя читателя' Телефон читателя' Дата возврата' Наименование книги'Автор**. В нижний колонтитул добавить свою фамилию, номер группы и дату создания базы данных. Для этого зададим команду **Создание\*Отче( ты\* Мастер отчетов)** Поочередно выбирая таблицы **Читатель**, **Выдача** и **Книги** в окне **Таблицы и запросы** перемешаем поля **Фамилия'Имя чита( теля' Телефон читателя' Дата возврата' Наименование книги' Автор** в окно **Выбранные поля**. После создания отчета, отобразить отчет в режиме *конструктор*. Выбрать объект **Надпись** в группе **Элементы управления**, поместить этот объект на свободную часть окна Нижний колонтитул. Ввести свою фамилию, номер группы и дату создания отчета. Сохранить отчет. Переименовать отчет **Выдача** на **Выданные книги**.

17. Создать макросы для открытия всех таблиц базы данных. Задать смысловые имена макросам. Для этого зададим команду **Создание\*Макро( сы и код\*Макрос)** В окне **Добавить новую макрокоманду** выбрать макрокоманду **Открыть таблицу** и выбрать таблицу **Читатели**:

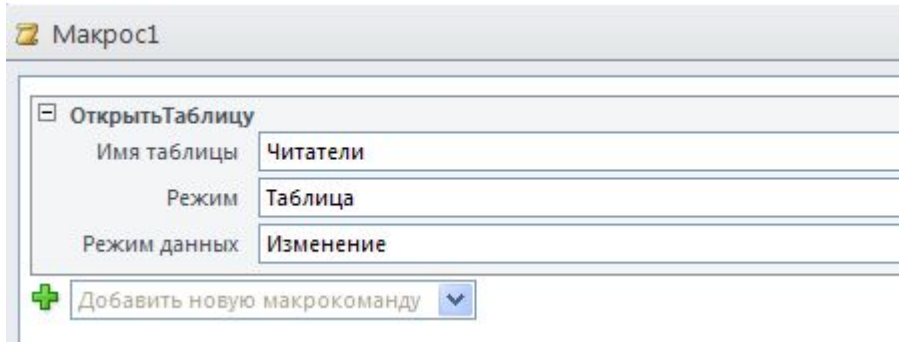

Рис. 23 Создание макроса

Сохранить таблицу под именем **Открыть таблицу Читатели)** По аналогии создаем еще четыре макроса для открытия остальных таблиц. Зададим следующие имена для этих макросов Открыть таблицу Издательства, От**крыть таблицу Книги**, **Открыть таблицу Выдача** и **Открыть таблицу Книги,**.

18. Создать форму «Пользовательский интерфейс» в режиме конструктора (так как показано на рис 24. «Пользовательский интерфейс»), позволяющую работать с созданной базой данных. На форме отобразить информацию о названии базы данных и об авторе. Поместить на форме командные кнопки, задав для них смысловые имена, позволяющие открывать все таблицы, запросы, формы и отчеты. Оформите запрос с помощью элементов рисования панели элементов.

19. Создать макрос с именем AutoExec для автоматического открытия формы «Пользовательский интерфейс».

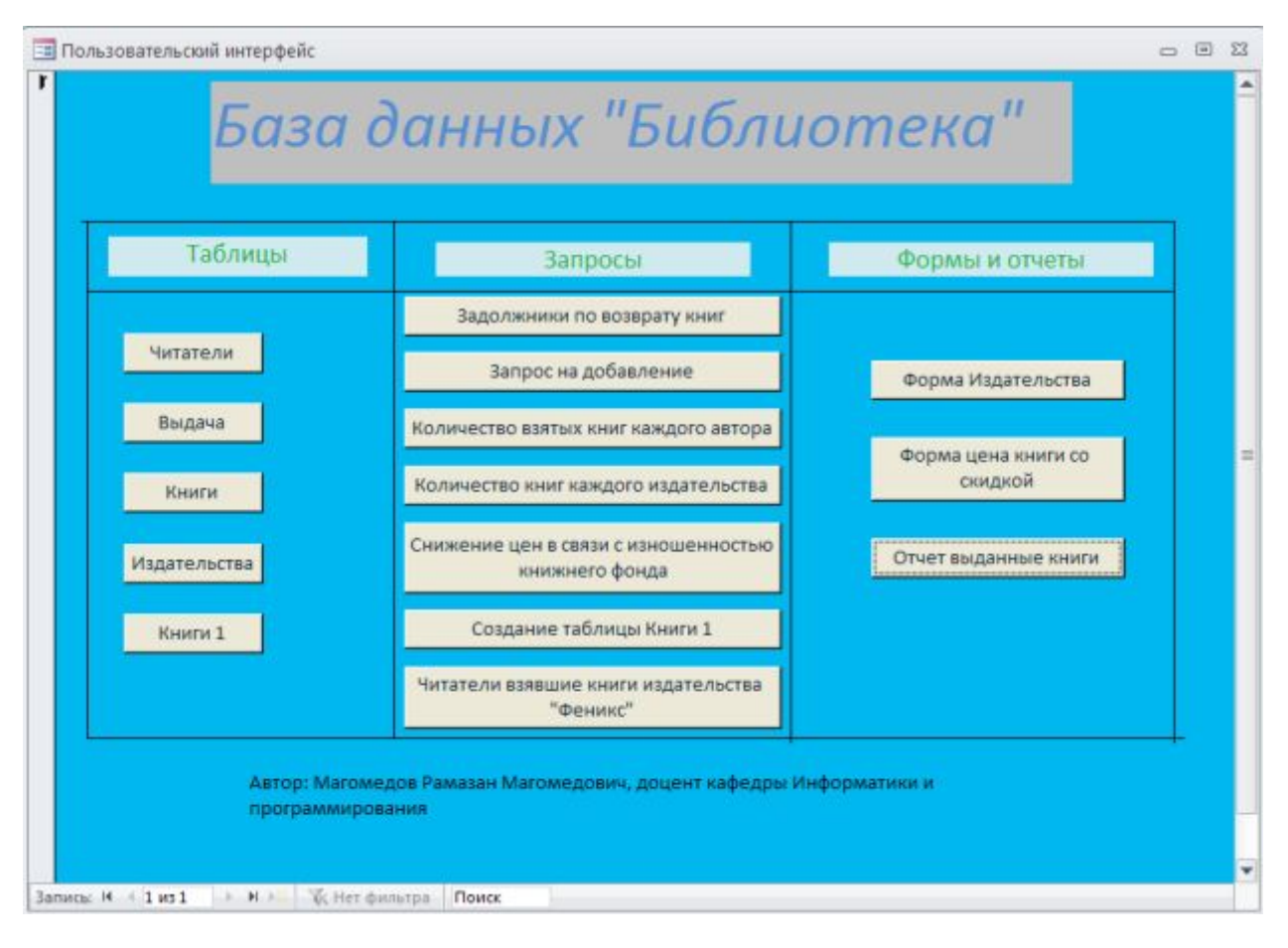

Рис. 24 "Пользовательский интерфейс".

# <span id="page-21-0"></span>**3. Варианты и исходные данные для выполнения работы**

### <span id="page-21-1"></span>*Вариант №,БД¦Агентство недвижимости¶)*

*Постановка задачи*. Создать базу данных «**Агентство недвижимости**» содержащую информацию об операциях по недвижимости некоторого агентства.

11.База данных должна содержать следующую информацию:

- ü Таблицу «**Квартиры**», содержащую следующую информацию о продаваемых квартирах: **Количество комнат' Метро' Адрес' Цена' Те( лефон'Жилплощадь'Общая площадь'Этаж'Тип постройки**.
- ü Таблицу «**Владельцы**», содержащую информацию о владельцах квартир: **Фамилия'Имя'Отчество'Пол'Паспорт**.
- ü Таблицу «**Покупатели**», содержащую информацию о покупателях: **Фамилия'Имя'Отчество'Пол'Паспортные данные'телефон)**
- ü Таблицу «**Требования по квартире**», содержащую информацию о предъявляемых требованиях на квартиры покупателями: **Количество комнат'Метро'Адрес'Цена'Жилплощадь'Общая площадь'Этаж' Тип постройки**.
- ü Таблицу «**Продажи**», содержащую информацию о продажах квартир: **Дата продажи'Код владельца'Код покупателя**.
- 12.Определить первичные и вторичные (внешние) ключи (если необходимо добавьте поля). Ввод данных в поля внешнего ключа, а также в поля с небольшим набором возможных значений организовывать с помощью мастера подстановок, а также предусмотреть маску ввода, где это возможно.
- 13.Установить связь между таблицами, предусмотрев обеспечение целостности данных, каскадное обновление связанных полей и каскадное удаление связанных записей.
- 14.Ввести не менее 4 записей в таблицы без внешнего ключа и не менее 10 записей в таблицы, содержащие поле внешнего ключа.
- 15.Создать следующие запросы, задав для них смысловые имена.
	- ü Запрос на *выборку*. Для отображения информации о предложениях на 3-х комнатные квартиры площадью от 70 до 100 кв. метров. На экран вывести следующие поля: **Метро'Адрес'Цена** и **Общая площадь**.
	- ü Запрос на *групповые операции*. Для отображения общего количества предложенных квартир различного количества комнат. На экран вывести следующие поля: **Количество комнат' Общее количество квартир**.
	- ü *Параметрический запрос.* Для отображения **Количества комнат'Ад( реса' Цены** и **Общей площади** предложенных квартир на заданный параметр - "метро".
	- ü *Перекрестный запрос.* Для отображения информации о количестве разных квартир того или иного типа постройки и количества комнат.
	- $\checkmark$  Запрос *на создание таблицы*. Для создания таблицы **«Квартиры-2,3»** с информацией о предлагаемых двух и трехкомнатных квартирах. Таблица должна содержать следующие поля: **Количество комнат' Метро' Адрес' Цена' Телефон' Жилплощадь' Общая площадь' Этаж'Тип постройки**. Добавить в созданную таблицу информацию о предлагаемых четырехкомнатных квартирах, реализовав запрос на *добавление*.
	- $\checkmark$  Запрос *на обновление*. Для увеличения цен в таблице «Квартиры-2,3» на 11,5% в связи с большим спросом на эти квартиры.

16.Создать следующие формы, задав для них смысловые имена.

- ü *Подчиненную форму*, отображающую данные из таблиц «**Покупате( ли**» и «**Требования по квартире**». В созданную форму добавить кнопки для перехода между записями.
- ü *Форму с вычисляемым полем,* отображающую следующую информацию: **Фамилия' Имя' Паспортные данные' телефон** покупателей, **Количество комнат' Метро' Адрес' Цена' Жилплощадь' Общая**

**площадь'Этаж'Тип постройки** требуемых квартир. В область примечаний добавить цену с надбавкой на 3,5% на данную квартиру.

- 17.Создать отчет, отображающий информацию о прошедших сделках с недвижимостью: **Фамилия'Имя'Телефон** покупателя, **Дата продажи**, **Ко( личество комнат'Цена'Общая площадь** проданной квартиры. В нижний колонтитул добавить свою фамилию, номер группы и дату создания базы данных.
- 18.Создать макросы для открытия всех таблиц базы данных. Задать смысловые имена макросам.
- 19.В режиме конструктора создать форму «Пользовательский интерфейс», позволяющую работать с созданной базой данных. На форме отобразить информацию о названии базы данных и об авторе. Поместить на форме командные кнопки, позволяющие открывать все таблицы, запросы, формы и отчеты, задать для них смысловые имена. Отредактировать форму с помощью элементов рисования панели элементов. Поместить на нее свою фотографию.
- 20.Создать макрос для автоматического открытия формы **«Пользователь( ский интерфейс¶)**

### <span id="page-23-0"></span> $B$ ариант №2 – БД «Аэропорт».

*Постановка задачи*. Создать базу данных «**Аэропорт**» содержащую информацию о рейсах различных аэропортов.

- 1. База данных должна содержать следующую информацию:
	- ü Таблицу «**Аэропорт**», содержащую следующую информацию о различных аэропортах: **Город'Название**.
	- ü Таблицу «**Самолеты**», содержащую информацию о самолетах: **Мо( дель'Вместительность**.
	- ü Таблицу «**Пассажиры**», содержащую информацию о пассажирах: **Фамилия'Имя'Отчество'Пол'№ Паспорта'Гражданство)**
- ü Таблицу «**Рейсы**», содержащую информацию о рейсах: **День недели' Время вылета'Код самолета'Код пассажира'Код аэропорта**.
- 2. Определить первичные и вторичные (внешние) ключи (если необходимо добавьте поля). Ввод данных в поля внешнего ключа, а также в поля с небольшим набором возможных значений организовывать с помощью мастера подстановок, а также предусмотреть маску ввода, где это возможно.
- 3. Установить связь между таблицами, предусмотрев обеспечение целостности данных, каскадное обновление связанных полей и каскадное удаление связанных записей.
- 4. Ввести не менее 4 записей в таблицы без внешнего ключа и не менее 10 записей в таблицы, содержащие поле внешнего ключа.
- 5. Создать следующие запросы, задав для них смысловые имена.
	- ü Запрос на *выборку*. Для отображения информации о пассажирах заказавших билет на Вашингтон. На экран вывести следующие поля: **День недели'Фамилия'Имя'№ Паспорта'Гражданство**.
	- ü Запрос на *групповые операции*. Для отображения общего количества пассажиров из трех произвольных стран. На экран вывести следующие поля: **Гражданство'Общее количество пассажиров**.
	- ü *Параметрический запрос.* Для отображения **Фамилии' Имени' № Паспорта'Гражданства** пассажиров на заданный параметром "названии" аэропорта.
	- ü *Перекрестный запрос.* Для отображения информации о количестве пассажиров различных аэропортов той или иной модели самолета.
	- ü Запрос *на создание таблицы.* Для создания таблицы **«Самолеты,¶** копии таблицы **«Самолеты¶**. Удалить из созданной таблицы информации о самолетах модели F-117, реализовав запрос на *удаление*.
	- ü Запрос *на удаление.* Для удаления информации из таблицы **«Пассажи( ры¶** пассажиров из Японии.
- 6. Создать следующие формы, задав для них смысловые имена.
- ü *Подчиненную форму*, отображающую данные из таблиц «**Пассажиры**» и «**Рейсы**». В созданную форму добавить кнопки для перехода между записями.
- ü *Создать форму,* отображающую следующую информацию: **Фамилия' Имя'№ паспорта** пассажиров, **День недели** рейса и **Модели** самолета. В область примечаний добавить **Время вылета**.
- 7. Создать отчет, отображающий следующую информацию о рейсах: Фами**лия'Имя'№ паспорта** пассажиров, **День недели** рейса и **Название Го( рода** аэропорта. В нижний колонтитул добавить свою фамилию, номер группы и дату создания базы данных.
- 8. Создать макросы для открытия всех таблиц базы данных. Задать смысловые имена макросам.
- 9. В режиме конструктора создать форму «Пользовательский интерфейс», позволяющую работать с созданной базой данных. На форме отобразить информацию о названии базы данных и об авторе. Поместить на форме командные кнопки, позволяющие открывать все таблицы, запросы, формы и отчеты, задать для них смысловые имена. Отредактировать форму с помощью элементов рисования панели элементов. Поместить на нее свою фотографию.
- 10.Создать макрос для автоматического открытия формы **«Пользователь( ский интерфейс¶**.

# <span id="page-25-0"></span>*Вариант №.БД¦Продажи автомобилей¶)*

*Постановка задачи*. Создать базу данных «**Продажи автомобилей**» содержащую информацию о продажах автомобилей различных производителей.

- 1. База данных должна содержать следующую информацию:
	- ü Таблицу «**Производители**», содержащую следующую информацию о производителях автомобилей: **Название фирмы'Страна'Город'Те( лефон**.
- ü Таблицу «**Модели**», содержащую информацию о моделях автомобилей: **Модель'Цвет'Коробка передач'Тип кузова'Цена)**
- ü Таблицу «**Клиенты**», содержащую информацию о клиентах: **Фами( лия'Имя'Отчество'Пол'Страна'Город'Телефон**.
- ü Таблицу «**Заказы**», содержащую информацию о заказах автомобилей: **Дата заказа'Количество**.
- 2. Определить первичные и вторичные (внешние) ключи (если необходимо добавьте поля). Ввод данных в поля внешнего ключа, а также в поля с небольшим набором возможных значений организовывать с помощью мастера подстановок, а также предусмотреть маску ввода, где это возможно.
- 3. Установить связь между таблицами, предусмотрев обеспечение целостности данных, каскадное обновление связанных полей и каскадное удаление связанных записей.
- 4. Ввести не менее 4 записей в таблицы без внешнего ключа и не менее 10 записей в таблицы, содержащие поле внешнего ключа.
- 5. Создать следующие запросы, задав для них смысловые имена.
	- ü Запрос на *выборку*. Для отображения количества заказов за первые 9 месяцев каждого года. На экран вывести следующие поля: **Дата зака( за'Количество**.
	- ü *Параметрический запрос*. Для определения клиентов каждого города, определяемого *параметром*, с указанием всех характеристик заказанных им автомобилей. На экран вывести следующие поля: **Фамилия' Город'Телефон'Количество'Дата заказа**.
	- ü Запрос на *обновление.* Для снижения в таблице «**Модели,¶**заводской цены на автомобили произвольной марки на 5% в связи проведением рекламной акции. Для этого создайте резервную копию таблицы «Мо**дели¶'** реализовав запрос на *создание таблицы*.
	- ü *Запрос на вычисляемое поле.* Для отображения общего количества заказов определенной марки и цены автомобиля. Цена автомобиля составляет 85%, если количество заказов меньше 15 штук и 115%, если

количество заказов больше 70 штук, в противном случае цена автомобиля остается неизменной.

- ü *Перекрестный запрос.* Для отображения общей суммы заказов автомобилей определенного цвета той или иной коробки передач.
- ü Запрос *на групповые операции.* Для отображения средней цены на автомобили разной коробки передач.
- 6. Создать следующие формы, задав для них смысловые имена.
	- ü *Подчиненную форму*, отображающую данные из таблиц «**Клиенты**» и «**Заказы**». В созданную форму добавить кнопки для перехода между записями.
	- ü *Создать форму,* отображающую следующую информацию: **Название фирмы'Страна'Город'Телефон'Модель'Цвет'Коробка передач' Тип кузова'Цена**.
- 7. Создать отчет, отображающий следующую информацию о заказах: **Дата заказа' Количество' Фамилия' Модель' Цена**. В область примечаний добавить общую сумму заказа данного клиента по следующей формуле =**Количество\*Цена**.
- 8. Создать макросы для открытия всех таблиц базы данных. Задать смысловые имена макросам.
- 9. В режиме конструктора создать форму «Пользовательский интерфейс», позволяющую работать с созданной базой данных. На форме отобразить информацию о названии базы данных и об авторе. Поместить на форме командные кнопки, позволяющие открывать все таблицы, запросы, формы и отчеты, задать для них смысловые имена. Отредактировать форму с помощью элементов рисования панели элементов. Поместить на нее свою фотографию.
- 10. Создать макрос для автоматического открытия формы «Пользователь**ский интерфейс¶**.

# <span id="page-28-0"></span>*Вариант №/БД¦Поставки игрушек в детские сады¶)*

*Постановка задачи*. Создать базу данных «**Поставки игрушек в детские сады**» содержащую информацию о поставках игрушек в различные детские сады.

- 1. База данных должна содержать следующую информацию:
	- ü Таблицу «**Магазины**», содержащую следующую информацию о магазинах: **Название'Адрес'Город'Телефон'Директор**.
	- ü Таблицу «**Игрушки**», содержащую информацию об игрушках: **На( именование'Класс'Цена)**
	- ü Таблицу «**Детские сады**», содержащую информацию о детских садах: **Номер'Название'адрес'Заведующий**.
	- ü Таблицу «**Поставки**», содержащую информацию о поставках игрушек в детские сады: **Дата'Количество**.
- 2. Определить первичные и вторичные (внешние) ключи (если необходимо добавьте поля). Ввод данных в поля внешнего ключа, а также в поля с небольшим набором возможных значений организовывать с помощью мастера подстановок, а также предусмотреть маску ввода, где это возможно.
- 3. Установить связь между таблицами, предусмотрев обеспечение целостности данных, каскадное обновление связанных полей и каскадное удаление связанных записей.
- 4. Ввести не менее 4 записей в таблицы без внешнего ключа и не менее 10 записей в таблицы, содержащие поле внешнего ключа.
- 5. Создать следующие запросы, задав для них смысловые имена.
	- ü Запрос на *выборку*. Для отображения количества заказов в четвертом квартале каждого года. На экран вывести следующие поля: **Дата зака( за'Количество**.
	- ü *Параметрический запрос*. Для определения информации о поставках игрушек в детские сады, определяемого *параметром*, с указанием всех характеристик заказанных им игрушек. На экран вывести следующие

поля: **Название детского сада'Дата поставки'Наименование и це( на игрушки**.

- $\checkmark$  Запрос на *обновление*. Для снижения в таблице «Игрушки1» цены на игрушку произвольного наименования на 7,5% в связи проведением рекламной акции. Для этого создайте резервную копию таблицы «**Иг( рушки¶'** реализовав запрос на *создание таблицы*.
- ü *Запрос на вычисляемое поле.* Для отображения общих сумм заказов каждого детского сада. На экран вывести следующие поля: **Название детского сада'Количество'Цена'Общая сумма)**
- ü *Перекрестный запрос.* Для отображения общей суммы заказов игрушек каждым магазином. На экран вывести следующие поля: **Название детского сада'Название магазина'Общая сумма**
- ü Запрос *на групповые операции.* Для отображения средней цены на игрушки определенного класса.
- 6. Создать следующие формы, задав для них смысловые имена.
	- ü *Подчиненную форму*, отображающую данные из таблиц «**Магазины**» и «**Поставки**». В созданную форму добавить кнопки для перехода между записями.
	- ü *Создать форму,* отображающую следующую информацию: **Название детского сада'Адрес'Заведующий'Количество'Наименование иг( рушки и Цена**.
- 7. Создать отчет, отображающий следующую информацию о заказах: На**звание детского сада' Дата поставки' Количество' Адрес' Название игрушки**. В область примечаний добавить общую сумму заказа данной игрушки по следующей формуле =**Количество\*Цена**.
- 8. Создать макросы для открытия всех таблиц базы данных. Задать смысловые имена макросам.
- 9. В режиме конструктора создать форму «Пользовательский интерфейс», позволяющую работать с созданной базой данных. На форме отобразить информацию о названии базы данных и об авторе. Поместить на форме

командные кнопки, позволяющие открывать все таблицы, запросы, формы и отчеты, задать для них смысловые имена. Отредактировать форму с помощью элементов рисования панели элементов. Поместить на нее свою фотографию.

10. Создать макрос для автоматического открытия формы «Пользовательский интерфейс».

#### <span id="page-30-0"></span>Вариант №5 - БД «Банковское обслуживание».

Постановка задачи. Создать базу данных «Банковское обслуживание» содержащую информацию о банковских операциях с клиентами.

- 1. База данных должна содержать следующую информацию:
	- Таблицу «Клиенты», содержащую следующую информацию о клиентах банка: Фамилия, Имя, Отчество, Телефон, Домашний адрес.
	- √ Таблицу «Банки», содержащую информацию о банках: Наименование, Телефон, Адрес, Председатель правления совета директоров.
	- Таблицу «Операции», содержащую информацию о банковских операциях: Операции, Сумма, Процент, Тип операции.
- 2. Определить первичные и вторичные (внешние) ключи (если необходимо добавьте поля). Ввод данных в поля внешнего ключа, а также в поля с небольшим набором возможных значений организовывать с помощью мастера подстановок, а также предусмотреть маску ввода, где это возможно.
- 3. Установить связь между таблицами, предусмотрев обеспечение целостности данных, каскадное обновление связанных полей и каскадное удаление связанных записей.
- 4. Ввести не менее 4 записей в таблицы без внешнего ключа и не менее 10 записей в таблицы, содержащие поле внешнего ключа.
- 5. Создать следующие запросы, задав для них смысловые имена.
	- Запрос на групповые операции. Для определения банка выдавшего наибольшее количество кредитов. На экран вывести следующие поля: Наименование банка, Операции, Общее количество кредитов.
- √ Перекрестный запрос. Для отображения информации о количестве операций того или иного банка и операции.
- Параметрический запрос. Для определения операции больше определенной суммы, задаваемого параметром. На экран вывести следующие поля: Наименование банка, Сумма операции.
- ◆ Запрос на вычисляемое поле. Для отображения общей суммы к возврату каждой операции. На экран вывести следующие поля: Код операции, Операция, Фамилия клиента, телефон, Сумма к возврату = Сумма\*(1+Процент).
- $\checkmark$  Запрос на создание таблицы. Для создания таблицы «Операции1» копии таблицы «**Операции**».
- Запрос на удаление. Для удаления информации из таблицы «Операции1» о пенсионных сбережениях.
- 6. Создать следующие формы, задав для них смысловые имена.
	- Подчиненную форму, отображающую данные из таблиц «Банки» и «Операции». В созданную форму добавить кнопки для перехода между записями.
	- Форму с вычисляемым полем, отображающую следующую информацию: Фамилия, Имя, телефон клиентов, Операции, Сумма, процент. В область примечаний добавить Сумму к возврату = Сумма\* $(1+$ Процент).
- 7. Создать отчет, отображающий информацию о прошедших банковских операциях: Наименование банка, телефон, Операции, Сумма, процент, Тип операции. В нижний колонтитул добавить свою фамилию, номер группы и дату создания базы данных.
- 8. Создать макросы для открытия всех таблиц базы данных. Задать смысловые имена макросам.
- 9. В режиме конструктора создать форму «Пользовательский интерфейс», позволяющую работать с созданной базой данных. На форме отобразить информацию о названии базы данных и об авторе. Поместить на форме

командные кнопки, позволяющие открывать все таблицы, запросы, формы и отчеты, задать для них смысловые имена. Отредактировать форму с помощью элементов рисования панели элементов. Поместить на нее свою фотографию.

10. Создать макрос для автоматического открытия формы «Пользовательский интерфейс».

### <span id="page-32-0"></span>Вариант №6 – БД «Закупки».

Постановка задачи. Создать базу данных «Закупки» содержащую информацию о товарах, поставленных в магазины.

- 1. База данных должна содержать следующую информацию:
	- Таблицу «Товары», содержащую следующую информацию о товарах: Наименование, цена.
	- Таблицу «Поставщики», содержащую информацию о поставщиках товаров: Название поставщика, телефон.
	- Таблицу «Магазины», содержащую следующую информацию о магазинах: Название, адрес, телефон.
	- Таблицу «Закупки», содержащую информацию о закупках товаров магазинами: Дата закупки, количество.
- 2. Определить первичные и вторичные (внешние) ключи (если необходимо добавьте поля). Ввод в поля с небольшим набором возможных значений организовывать с помощью полей подстановки, а также предусмотреть маску ввода, где это возможно.
- 3. Установить связь между таблицами, предусмотрев обеспечение целостности данных, каскадное обновление связанных полей и каскадное удаление связанных записей.
- 4. Ввести не менее 4 записей в таблицы без внешнего ключа и не менее 10 записей в таблицы, содержащие поле внешнего ключа.
- 5. Создать следующие запросы, задав для них смысловые имена:
- ü Запрос *на выборку*, для отображения информации о товарах, закупленных одним заданным магазином. На экран вывести следующие поля: **Дата закупки' Название магазина' Наименование товара' Цена' Количество)**
- ü Запрос *на групповые операции*, для отображения общего количества товаров, закупленных каждым магазином. На экран вывести следующие поля: **Название магазина'Общее количество товаров**.
- ü *Параметрический запрос* для отображения закупок, на заданную параметром дату.
- ü *Перекрестный запрос,* отображающий информацию о количестве товаров в том или ином магазине.
- ü Запрос *на создание таблицы,* для создания таблицы **«Товары,¶** информации о двух наименованиях товаров. Таблица должна содержать следующие поля: **Наименование товара'Цена)**
- $\checkmark$  Запрос на обновление, для снижения цен в таблице «**Товары1**» на 15% в связи с сезонными скидками.
- 6. Создать следующие формы, задав для них смысловые имена:
	- ü *Подчиненную форму*, отображающую данные из таблиц **«Магазины¶** и **«Закупки¶)** В созданную форму добавить кнопки для перехода между записями.
	- ü Форму *с вычисляемым полем,* отображающую следующую информацию: Наименование товара, цена, поставщик. В область примечаний добавить цену со скидкой на 10% на данный товар.
- 7. Создать отчет отображающий следующую информацию: Название магазина, адрес, телефон, количество закупленного товара. В нижний колонтитул добавить свою фамилию, номер группы и дату создания базы данных.
- 8. Создать макросы (шесть макросов) для открытия таблиц базы данных. Задать смысловые имена макросам.
- 9. Создать форму **«Пользовательский интерфейс¶** в режиме конструктора, позволяющий работать с созданной базой данных (смотрите приложение

«Пользовательский интерфейс»). На форме отобразить информацию о названии базы данных и об авторе. Поместить на форме командные кнопки, задав для них смысловые имена, позволяющие открывать таблицы, запросы, формы и отчеты. Оформите запрос с помощью элементов рисования панели элементов.

10. Создать макрос для автоматического открытия формы «Пользовательский интерфейс».

### <span id="page-34-0"></span>Вариант №7 – БД «Перевод студентов».

Постановка задачи. Создать базу данных «Перевод студентов» содержащую информацию о студентах, желающих перевестись на другой факультет.

- 1. База данных должна содержать следующую информацию:
	- Таблицу «Студенты», которые хотят перевестись в другой вуз, содержащую следующую информацию о студентах: ФИО студента, Дата зачисления, Дата рождения, Домашний адрес, Гражданство.
	- Таблицу «Группы», содержащую следующую информацию о группах: Наименование, Количество человек.
	- Таблицу «Факультеты», содержащую следующую информацию о факультетах: Наименование факультета, ФИО декана, Контактный телефон.
	- Таблицу «Переводы студентов», содержащую следующую информацию о переводимых студентах: Дата перевода, Факультет, на который переведен студент.
- 2. Определить первичные и вторичные (внешние) ключи (если необходимо добавьте поля). Ввод в поля с небольшим набором возможных значений организовывать с помощью полей подстановки, а также предусмотреть маску ввода, где это возможно.
- 3. Установить связь между таблицами, предусмотрев обеспечение целостности данных, каскадное обновление связанных полей и каскадное удаление связанных записей.
- 4. Ввести не менее 4 записей в таблицы без внешнего ключа и не менее 10 записей в таблицы, содержащие поле внешнего ключа.
- 5. Создать следующие запросы, задав для них смысловые имена:
	- ü Запрос *на выборку*, для отображения информации о студентах. На экран вывести следующие поля: **ФИО студента'Наименование груп( пы'Наименование факультета'Дата рождения'Домашний адрес)**
	- ü Запрос *на групповые операции*, для отображения количества студентов, желающих перевестись с каждого из факультетов. На экран вывести следующие поля: **Наименование факультета' Количество студен( тов)**
	- ü *Параметрический запрос* для отображения следующих сведений о переводах студентов до определенной даты: **ФИО студента'Наимено( вание группы'Наименование факультета'Дата перевода)**
	- ü Запрос *на создание таблицы,* для создания таблицы **«Студенты груп( пы¶'** содержащей информацию о студентах, находящихся в данной группе. Таблица должна содержать следующие поля: **ФИО студента' Наименование группы' Дата рождения' Домашний адрес' Граж( данство)**
	- ü Запрос *на добавление*, для добавления в таблицу **«Студенты группы •••** информации о студентах, находящихся в другой группе.
- 6. Создать следующую форму, задав для нее смысловое имя:
	- ü *Подчиненную форму*, отображающую данные из таблиц **«Переводы студентов¶**и**¦Студенты¶**. В созданную форму добавить кнопки для перехода между записями.
- 7. Создать отчет отображающий следующую информацию: **ФИО студента' Дата перевода' Факультет' на который переведен студент)** В нижний колонтитул добавить свою фамилию, номер группы и дату создания базы данных.
- 8. Создать макросы (шесть макросов) для открытия таблиц базы данных. Задать смысловые имена макросам.
- 9. Создать форму «Пользовательский интерфейс» в режиме конструктора, позволяющий работать с созданной базой данных. На форме отобразить информацию о названии базы данных и об авторе. Поместить на форме командные кнопки, задав для них смысловые имена, позволяющие открывать таблицы, запросы, формы и отчеты. Оформите запрос с помощью элементов рисования панели элементов.
- 10. Создать макрос для автоматического открытия формы «Пользовательский интерфейс».

### <span id="page-36-0"></span>Вариант №8 – БД «Поликлиника».

Постановка задачи. Создать базу данных «Поликлиника» содержащую информацию о визитах к докторам.

- 1. База данных должна содержать следующую информацию:
	- Таблицу «**Доктора»**, содержащую следующую информацию о врачах: ФИО доктора, Специальность, Кабинет.
	- Таблицу «Поликлиника», содержащую следующую информацию о поликлиниках: Номер поликлиники, Адрес поликлиники, Телефон поликлиники.
	- Таблицу «Пациенты», содержащую следующую информацию о пациентах: ФИО пациента, Дата рождения, Контактный телефон.
	- Таблицу «Визиты», содержащую следующую информацию о визитах пациентов к врачам: Дата визита, Время визита, Комментарий к визиту.
- 2. Определить первичные и вторичные (внешние) ключи (если необходимо добавьте поля). Ввод в поля с небольшим набором возможных значений организовывать с помощью полей подстановки, а также предусмотреть маску ввода, где это возможно.
- 3. Установить связь между таблицами, предусмотрев обеспечение целостности данных, каскадное обновление связанных полей и каскадное удаление связанных записей.
- 4. Ввести не менее 4 записей в таблицы без внешнего ключа и не менее 10 записей в таблицы, содержащие поле внешнего ключа.
- 5. Создать следующие запросы, задав для них смысловые имена:
	- ü Запрос *на выборку*, для отображения информации о пациентах, посетивших окулиста. На экран вывести следующие поля: **ФИО доктора' ФИО пациента'Дата визита'Время визита'Комментарий к визи( ту)**
	- ü Запрос *на групповые операции*, для отображения общего количества посетителей каждого врача. На экран вывести следующие поля: **ФИО доктора'Специальность'Общее количество посетителей)**
	- ü *Параметрический запрос* для отображения количества посетителей, посетивших определенную поликлинику, заданную параметром.
	- ü *Перекрестный запрос,* отображающий информацию о количестве посещений докторов в каждую дату.
	- ü Запрос *на создание таблицы,* для создания таблицы **«Пациенты,¶**, содержащей информацию о пациентах, посетивших окулиста или терапевта. Таблица должна содержать следующие поля: **ФИО пациента' Дата визита'Время визита'ФИО доктора'Специальность)**
	- $\checkmark$  Запрос на добавление в таблицу «Пациенты1» информации о пациентах, посетивших эндокринолога.
- 6. Создать следующие формы, задав для них смысловые имена:
	- $\checkmark$  *Подчиненную форму*, отображающую данные из таблиц **«Визиты**» и **«Доктора¶**. В созданную форму добавить кнопки для перехода между записями.
- 7. Создать отчет, отображающий следующую информацию: **Дата визита' Время визита'ФИО доктора'Специальность'ФИО пациента)** В нижний колонтитул добавить свою фамилию, номер группы и дату создания базы данных.
- 8. Создать макросы (шесть макросов) для открытия таблиц базы данных. Задать смысловые имена макросам.
- 9. Создать форму «Пользовательский интерфейс» в режиме конструктора, позволяющий работать с созданной базой данных. На форме отобразить информацию о названии базы данных и об авторе. Поместить на форме командные кнопки, задав для них смысловые имена, позволяющие открывать таблицы, запросы, формы и отчеты. Оформите запрос с помощью элементов рисования панели элементов.
- 10. Создать макрос для автоматического открытия формы «Пользовательский интерфейс».

#### <span id="page-38-0"></span>Вариант №9 - БД «Экзаменационная сессия».

Постановка задачи. Создать базу данных «Экзаменационная сессия» содержащую информацию о сдаче студентами экзаменов.

- 1. База данных должна содержать следующую информацию:
	- √ Таблицу «Студенты», содержащую следующую информацию о студентах: ФИО, Группа, Номер телефона.
	- Таблицу «Группы», содержащую следующую информацию о группах: Имя группы, Количество человек, Староста.
	- Таблицу «Преподаватели», содержащую информацию о преподавателях: ФИО преподавателя, Звание, Кафедра, Дисциплина.
	- Таблицу «Дисциплины», содержащую информацию о дисциплинах: Название, Преподаватель.
	- Таблицу «Экзамены», содержащую следующую информацию об экзаменах: Дисциплина, Группа, Дата, Студент, Оценка.
- 2. Определить первичные и вторичные (внешние) ключи (если необходимо добавьте поля). Ввод в поля с небольшим набором возможных значений организовывать с помощью полей подстановки, а также предусмотреть маску ввода, где это возможно.
- 3. Установить связь между таблицами, предусмотрев обеспечение целостности данных, каскадное обновление связанных полей и каскадное удаление связанных записей.
- 4. Ввести не менее 4 записей в таблицы без внешнего ключа и не менее 10 записей в таблицы, содержащие поле внешнего ключа.
- 5. Создать следующие запросы, задав для них смысловые имена:
	- ü Запрос на *выборку*, для отображения информации о студентах, получивших оценку 5 хотя бы за один экзамен. На экран вывести следующие поля: **ФИО'Группа'Дата'Название дисциплины'Преподава( тель'Оценка)**
	- ü Запрос на *групповые операции*, для отображения количества студентов, сдавших микроэкономику на соответствующие оценки. На экран вывести следующие поля: **Наименование дисциплины'Оценка'Коли( чество студентов)**
	- ü *Параметрический запрос* для отображения **ФИО'Группы студентов**, сдавших микроэкономику на заданную параметром оценку.
	- ü *Перекрестный запрос,* отображающий информацию об оценках за экзамены того или иного студента.
	- ü Запрос *на создание таблицы,* для создания таблицы **«Отличники¶'** содержащей информацию о студентах, сдавших все экзамены на оценку «отлично». Таблица должна содержать следующие поля: **ФИО сту( дента'Группа'Номер телефона)**
- 6. Создать следующие формы, задав для них смысловые имена:
	- ü *Подчиненную форму*, отображающую данные из таблиц **«Экзамены¶**, **«Студенты¶** и **«Дисциплины¶**. В созданную форму добавить кнопки для перехода между записями.
- 7. Создать отчет, отображающий следующую информацию: Название дис**циплины' Дата экзамена' Преподаватель' ФИО студента' Оценка**. В нижний колонтитул добавить свою фамилию, номер группы и дату создания базы данных.
- 8. Создать макросы (шесть макросов) для открытия таблиц базы данных. Задать смысловые имена макросам.
- 9. Создать форму «Пользовательский интерфейс» в режиме конструктора, позволяющий работать с созданной базой данных. На форме отобразить информацию о названии базы данных и об авторе. Поместить на форме командные кнопки, задав для них смысловые имена, позволяющие открывать таблицы, запросы, формы и отчеты. Оформите запрос с помощью элементов рисования панели элементов.
- 10. Создать макрос для автоматического открытия формы «Пользовательский интерфейс».

### <span id="page-40-0"></span>Вариант №10 – БД «Поставки овощей и фруктов».

Постановка задачи. Создать базу данных «Поставки овощей и фруктов» содержащую информацию о поставках и продажах овощей и фруктов.

- 1. База данных должна содержать следующую информацию:
	- Таблицу «Овощи», содержащую следующую информацию об овощах: Наименование овоща, Обложение налогом, адрес поставщика, телефон поставщика.
	- Таблицу «Фрукты», содержащую следующую информацию о фруктах: Наименование фрукта, Обложение налогом, Адрес поставщика. Телефон поставшика.
	- Таблицу «Поставки», содержащую следующую информацию о фруктах и овощах, поставленных в магазины: Дата поставки, Количество фруктов, Количество овощей.
	- Таблицу «Магазины», содержащую следующую информацию о магазинах: Название магазина, Адрес магазина, Телефон магазина.
	- Таблицу «Продажи», содержащую информацию о продажах магазинов: Выручка, Дата продажи.
- 2. Определить первичные и вторичные (внешние) ключи (если необходимо добавьте поля). Ввод в поля с небольшим набором возможных значений организовывать с помощью полей подстановки, а также предусмотреть маску ввода, где это возможно.
- 3. Установить связь между таблицами, предусмотрев обеспечение целостности данных, каскадное обновление связанных полей и каскадное удаление связанных записей.
- 4. Ввести не менее 4 записей в таблицы без внешнего ключа и не менее 10 записей в таблицы, содержащие поле внешнего ключа.
- 5. Создать следующие запросы, задав для них смысловые имена:
	- ü Запрос на *выборку*, для отображения информации о фруктах, облагаемых налогом и поставленных в магазин до определенной даты. На экран вывести следующие поля: **Наименование фрукта' Количество фруктов'Дата поставки'Адрес магазина'Телефон магазина)**
	- ü Запрос на *групповые операции*, для отображения общего количества фруктов, поставленных в каждый магазин. На экран вывести следующие поля: **Название магазина'Количество фруктов)**
	- ü *Параметрический запрос* для отображения следующих сведений о поставках: **Наименование фруктов' Наименование овощей' их коли( чество и название магазина на определенную дату**.
	- ü Запрос *на создание таблицы,* для создания таблицы **«Фрукты,¶**, содержащей информацию о фруктах, облагаемых налогом. Таблица должна содержать следующие поля: **Наименование фрукта' Адрес поставщика'Телефон поставщика)**
	- $\checkmark$  Запрос на добавление, для добавления в таблицу **«Фрукты1»** информации об овощах, облагаемых налогом. Переименовать таблицу в **«Фрукты и овощи¶)**
- 6. Создать следующую форму, задав для нее смысловое имя:
	- ü *Подчиненную форму*, отображающую данные из таблиц **«Магазины¶** и **«Продажи¶)** В созданную форму добавить кнопки для перехода между записями.
- 7. Создать отчет, отображающий следующую информацию: **Название мага( зина' Наименования фруктов' Количество фруктов' Наименование**

овощей, Количество овощей. В нижний колонтитул добавить свою фамилию, номер группы и дату создания базы данных.

- 8. Создать макросы (шесть макросов) для открытия таблиц базы данных. Задать смысловые имена макросам.
- 9. Создать форму «Пользовательский интерфейс» в режиме конструктора. позволяющий работать с созданной базой данных. На форме отобразить информацию о названии базы данных и об авторе. Поместить на форме командные кнопки, задав для них смысловые имена, позволяющие открывать таблицы, запросы, формы и отчеты. Оформите запрос с помощью элементов рисования панели элементов.
- 10. Создать макрос для автоматического открытия формы «Пользовательский интерфейс».

# <span id="page-42-0"></span>Вариант №11 - БД «Предоставление займов».

Постановка задачи. Создать базу данных «Предоставление займов» содержащую информацию о займах, выданных банками.

- 1. База данных должна содержать следующую информацию:
	- Таблицу «Заемщик», содержащую следующую информацию о заемщиках: ФИО, Номер паспорта, Телефон, Место работы.
	- Таблицу «Банк», содержащую информацию о банках: Название, Адрес банка, Телефон банка, Заведующий.
	- Таблицу «Паспорт», содержащую информацию о паспортах заемщиков: Номер паспорта, Дата выдачи, Код подразделения, Прописка.
	- Таблицу «Договор в банке», содержащую следующую информацию о заключенных договорах: Номер кредитного договора, Банк, Обеспечение, Сумма, Дата подписания.
- 2. Определить первичные и вторичные (внешние) ключи (если необходимо добавьте поля). Ввод в поля с небольшим набором возможных значений организовывать с помощью полей подстановки, а также предусмотреть маску ввода, где это возможно.
- 3. Установить связь между таблицами, предусмотрев обеспечение целостности данных, каскадное обновление связанных полей и каскадное удаление связанных записей.
- 4. Ввести не менее 4 записей в таблицы без внешнего ключа и не менее 10 записей в таблицы, содержащие поле внешнего ключа.
- 5. Создать следующие запросы, задав для них смысловые имена:
	- Запрос на выборку, для отображения информации о заемщиках, взявших кредит на сумму более 200000 рублей. На экран вывести следующие поля: ФИО заемщика, Название банка, Телефон банка, Номер кредитного договора.
	- ◆ Запрос на групповые операции, для отображения общей суммы выданных кредитов каждым банком. На экран вывести следующие поля: Название банка, Адрес банка, Общая сумма выданных кредитов.
	- √ Параметрический запрос для отображения ФИО заемщиков (а также Название банка и Обеспечения кредита), взявших кредит на заданное параметром обеспечение.
	- √ Перекрестный запрос, отображающий информацию о суммах взятых кредитов каждым из заемщиков в каждом банке.
	- √ Запрос на создание таблицы, для создания таблицы «Заемщик1», для отображения информации о заемщиках, взявших кредит на обеспечении в виде автомобиля. Таблица должна содержать следующие поля: ФИО, Номер паспорта, Телефон, Место работы.
	- √ Запрос на добавление, для добавления в таблицу «Заемщик1» информации о заемщиках, взявших кредит с обеспечением в виде дачи.
- 6. Создать следующие формы, задав для них смысловые имена:
	- Подчиненную форму, отображающую данные из таблиц «Заемщик» и «Паспорт». В созданную форму добавить кнопки для перехода между записями.
	- Форму с вычисляемым полем, отображающую следующую информацию: ФИО заемщика, Номер кредитного договора, Название бан-

**ка'сумма**. В область примечаний добавить сумму к возврату(+15% от суммы кредита).

- 7. Создать отчет, отображающий следующую информацию: **Номер кредит ного договора' ФИО заемщика' Название банка' Сумма кредита' Обеспечение' Дата подписания**. В нижний колонтитул добавить свою фамилию, номер группы и дату создания базы данных.
- 8. Создать макросы (шесть макросов) для открытия таблиц базы данных. Задать смысловые имена макросам.
- 9. Создать форму «Пользовательский интерфейс» в режиме конструктора, позволяющий работать с созданной базой данных. На форме отобразить информацию о названии базы данных и об авторе. Поместить на форме командные кнопки, задав для них смысловые имена, позволяющие открывать таблицы, запросы, формы и отчеты. Оформите запрос с помощью элементов рисования панели элементов.
- 10.Создать макрос для автоматического открытия формы **«Пользователь( ский интерфейс¶)**

### <span id="page-44-0"></span>**Вариант №12 – БД «Прокат автомобилей».**

*Постановка задачи*. Создать базу данных **«Прокат автомобилей¶** содержащую информацию об автомобилях, данных в прокат.

- 1. База данных должна содержать следующую информацию:
	- ü Таблицу **«Автомобили¶'** содержащую следующую информацию об автомобилях: **Марка автомобиля' Модель автомобиля' Цена про( ката'Номер парка'Описание)**
	- ü Таблицу **«Парки¶**, содержащую информацию о парках: **Номер парка' Заведующий парком'Телефон парка'Адрес парка)**
	- ü Таблицу **«Клиенты¶**, содержащую следующую информацию о клиентах: **Фамилия клиента' Имя клиента' Телефон клиента' Адрес клиента'Дата рождения**.
- ü Таблицу **«Прокат¶'** содержащую информацию об автомобилях, выданных в прокат: **Дата сделки'Начало проката'Конец проката'За( лог'Дополнительные услуги**.
- 2. Определить первичные и вторичные (внешние) ключи (если необходимо добавьте поля). Ввод в поля с небольшим набором возможных значений организовывать с помощью полей подстановки, а также предусмотреть маску ввода, где это возможно.
- 3. Установить связь между таблицами, предусмотрев обеспечение целостности данных, каскадное обновление связанных полей и каскадное удаление связанных записей.
- 4. Ввести не менее 4 записей в таблицы без внешнего ключа и не менее 10 записей в таблицы, содержащие поле внешнего ключа.
- 5. Создать следующие запросы, задав для них смысловые имена:
	- ü Запрос *на выборку*, для отображения информации о клиентах взявших в прокат автомобили марки Nissan. На экран вывести следующие поля: **Фамилия'Имя клиента'Марка автомобиля'Модель автомобиля)**
	- ü Запрос *на групповые операции*, для отображения общего количества клиентов каждого парка. На экран вывести следующие поля: **Номер парка'Телефон парка'Адрес парка'Количество клиентов)**
	- ü *Параметрический запрос* для вывода на экран данных о клиентах, оставивших в залог сумму, большую, заданной параметром.
	- ü *Перекрестный запрос,* отображающий информацию о залогах, оставленных за пользование автомобилем определенной марки в каждом из автопарков.
	- ü Запрос *на создание таблицы,* для создания таблицы **«Автомобили** Nissan», содержащую информацию обо всех имеющихся автомобилях марки Nissan. Таблица должна содержать следующие поля: **Марка ав( томобиля'Модель автомобиля'Цена проката'Номер парка'Опи( сание**.
- $\checkmark$  Запрос на обновление, для снижения цен в таблице «Автомобили Nis**san»** за прокат автомобилей на 10% в связи с рекламной акцией, проводимой компанией Nissan.
- 6. Создать следующие формы, задав для них смысловые имена:
	- $\checkmark$  *Подчиненную форму*, отображающую данные из таблиц «**Прокат**» и **«Автомобили¶)** В созданную форму добавить кнопки для перехода между записями.
	- ü Форму *с вычисляемым полем,* отображающую следующую информацию: **Дата сделки' Фамилия клиента' Имя клиента' Марка авто( мобиля'Модель автомобиля'Цена проката)**В область примечаний добавить цену со скидкой на 10% на прокат данного автомобиля.
- 7. Создать отчет, отображающий следующую информацию: **Дата сделки' Фамилия клиента'Имя клиента'Телефон клиента'Марка автомоби( ля'Модель автомобиля'Цена проката'Начало проката'Конец прока( та**. В нижний колонтитул добавить свою фамилию, номер группы и дату создания базы данных.
- 8. Создать макросы (шесть макросов) для открытия таблиц базы данных. Задать смысловые имена макросам.
- 9. Создать форму «Пользовательский интерфейс» в режиме конструктора, позволяющий работать с созданной базой данных. На форме отобразить информацию о названии базы данных и об авторе. Поместить на форме командные кнопки, задав для них смысловые имена, позволяющие открывать таблицы, запросы, формы и отчеты. Оформите запрос с помощью элементов рисования панели элементов.
- 10. Создать макрос для автоматического открытия формы «Пользователь**ский интерфейс¶)**

# <span id="page-46-0"></span>*Вариант №,.БД¦Санаторий¶)*

*Постановка задачи*. Создать базу данных **«Санаторий¶** содержащую информацию о путевках в санатории.

- 1. База данных должна содержать следующую информацию:
	- ü Таблицу **«Клиенты санатория¶'** содержащую следующую информацию о клиентах: **Фамилия'Имя'Отчество'Должность'Дата рожде( ния'Прописка)**
	- ü Таблицу **«Фирмы¶**, содержащую информацию о фирмах, предоставляющих путевки в санатории: **Название фирмы'Адрес'Телефон**.
	- ü Таблицу **«Путевки¶**, содержащую следующую информацию о путевках: **Цена'Условия**.
	- ü Таблицу **«Условия проживания¶**, содержащую информацию об условиях проживания в санатории: **Режим питания'Срок проживания**.
- 2. Определить первичные и вторичные (внешние) ключи (если необходимо добавьте поля). Ввод в поля с небольшим набором возможных значений организовывать с помощью полей подстановки, а также предусмотреть маску ввода, где это возможно.
- 3. Установить связь между таблицами, предусмотрев обеспечение целостности данных, каскадное обновление связанных полей и каскадное удаление связанных записей.
- 4. Ввести не менее 4 записей в таблицы без внешнего ключа и не менее 10 записей в таблицы, содержащие поле внешнего ключа.
- 5. Создать следующие запросы, задав для них смысловые имена:
	- ü Запрос на *выборку*, для отображения информации о цене купленных путевок. На экран вывести следующие поля: **Фамилия'Имя'Отчест( во клиентов'Цена)**
	- ü Запрос на *групповые операции*, для отображения общего количества путевок предоставленными клиентам различными фирмами.
	- ü *Параметрический запрос* для отображения **Фамилии'Имени и Отче( ства клиентов**, купивших путевки по цене, выше заданной параметром.
	- ü *Перекрестный запрос,* отображающий информацию о ценах на путевки в различных фирмах по различным условиям.
- ü Запрос *на создание таблицы*, для создания таблицы **«Клиенты сана(** тория1» содержащей информацию о клиентах, воспользовавшихся услугами одной данной фирмы. Таблица должна содержать следующие поля: **Фамилия'Имя'Отчество'Должность'Дата рождения'Про( писка'Название фирмы)**
- 6. Создать следующие формы, задав для них смысловые имена*:* 
	- ü *Подчиненную форму*, отображающую данные из таблиц **«Клиенты са( натория¶**и **«Путевки¶**. В созданную форму добавить кнопки для перехода между записями.
	- ü Форму *с вычисляемым полем,* отображающую следующую информацию: **Цена путевки'Режим питания'Срок проживания**. В область примечаний добавить цену с сезонной скидкой на 7,5% на данную путевку.
- 7. Создать отчет, отображающий следующую информацию: **Фамилия'Имя' Отчество клиента' Название фирмы' Цена путевки'Режим питания' Срок проживания**. В нижний колонтитул добавить свою фамилию, номер группы и дату создания базы данных.
- 8. Создать макросы (шесть макросов) для открытия таблиц базы данных. Задать смысловые имена макросам.
- 9. Создать форму **«Пользовательский интерфейс¶** в режиме конструктора, позволяющий работать с созданной базой данных. На форме отобразить информацию о названии базы данных и об авторе. Поместить на форме командные кнопки, задав для них смысловые имена, позволяющие открывать таблицы, запросы, формы и отчеты. Оформите запрос с помощью элементов рисования панели элементов.
- 10. Создать макрос для автоматического открытия формы «Пользователь**ский интерфейс¶**.

# <span id="page-49-0"></span>Вариант №14 - БД «Факультеты ВУЗа».

Постановка задачи. Создать базу данных «Факультеты ВУЗа» содержащую информацию о факультетах, кафедрах и преподавателях ВУЗа.

- 1. База данных должна содержать следующую информацию:
	- Таблицу «Кафедры», содержащую следующую информацию о кафедрах: Наименование, Заведующий, Количество преподавателей, Телефон кафедры.
	- Таблицу «Факультеты», содержащую следующую информацию о факультетах: Наименование, Количество обучающихся, Адрес, Телефон факультета, Декан.
	- Таблицу «Преподаватели», содержащую следующую информацию о преподавателях: ФИО, Адрес, Телефон преподавателя.
- 2. Определить первичные и вторичные (внешние) ключи (если необходимо добавьте поля). Ввод в поля с небольшим набором возможных значений организовывать с помощью полей подстановки, а также предусмотреть маску ввода, где это возможно.
- 3. Установить связь между таблицами, предусмотрев обеспечение целостности данных, каскадное обновление связанных полей и каскадное удаление связанных записей.
- 4. Ввести не менее 4 записей в таблицы без внешнего ключа и не менее 10 записей в таблицы, содержащие поле внешнего ключа.
- 5. Создать следующие запросы, задав для них смысловые имена:
	- Запрос на выборку, для отображения информации о преподавателях. На экран вывести следующие поля: ФИО, Адрес, Телефон преподавателя, Наименование кафедры, Телефон кафедры.
	- Запрос на групповые операции, для отображения общего количества преподавателей каждой кафедры. На экран вывести следующие поля: Наименование кафедры, Количество преподавателей.
- √ Параметрический запрос для отображения Фамилии, Номеров телефонов и Адреса преподавателей, относящихся к одной заданной кафедре.
- Перекрестный запрос, отображающий информацию о преподавателях, их телефонах и кафедрах.
- √ Запрос на создание таблицы, для создания таблицы «Факультеты1» с информацией о двух факультетах. Таблица должна содержать следующие поля: Наименование факультета, Количество обучающихся, Адрес, Телефон факультета, Декан.
- Запрос на добавление, для добавления в таблицу «Факультеты1» еще одного факультета.
- 6. Создать следующие формы, задав для них смысловые имена:
	- Подчиненную форму, отображающую данные из таблиц «**Преподава**тели» и «Кафедры». В созданную форму добавить кнопки для перехода между записями.
- 7. Создать отчет, отображающий следующую информацию: ФИО, Адрес преподавателя, Телефон преподавателя, Наименование кафедры, Телефон кафедры. В нижний колонтитул добавить свою фамилию, номер группы и дату создания базы данных.
- 8. Создать макросы (шесть макросов) для открытия таблиц базы данных. Задать смысловые имена макросам.
- 9. Создать форму «Пользовательский интерфейс» в режиме конструктора, позволяющий работать с созданной базой данных. На форме отобразить информацию о названии базы данных и об авторе. Поместить на форме командные кнопки, задав для них смысловые имена, позволяющие открывать таблицы, запросы, формы и отчеты. Оформите запрос с помощью элементов рисования панели элементов.
- 10. Создать макрос для автоматического открытия формы «Пользовательский интерфейс».

# <span id="page-51-0"></span>Вариант №15 – БД «Посещение врача».

Постановка задачи. Создать базу данных «Посещение врача» содержащую информацию о визитах к докторам.

- 1. База данных должна содержать следующую информацию:
	- Таблицу «Доктора», содержащую следующую информацию о врачах: Фамилия доктора, Имя доктора, Специальность, Телефон.
	- Таблицу «Пациенты», содержащую следующую информацию о пациентах: Имя пациента, Фамилия пациента, Телефон, Адрес.
	- Таблицу «Лекарства», содержащую информацию о лекарствах, выписанных пациентам во время визита к врачу: Наименование лекарства, Срок приема.
	- Таблицу «Визиты», содержащую следующую информацию о визитах пациентов к врачам: Дата визита, Время визита.
- 2. Определить первичные и вторичные (внешние) ключи (если необходимо добавьте поля). Ввод в поля с небольшим набором возможных значений организовывать с помощью полей подстановки, а также предусмотреть маску ввода, где это возможно.
- 3. Установить связь между таблицами, предусмотрев обеспечение целостности данных, каскадное обновление связанных полей и каскадное удаление связанных записей.
- 4. Ввести не менее 4 записей в таблицы без внешнего ключа и не менее 10 записей в таблицы, содержащие поле внешнего ключа.
- 5. Создать следующие запросы, задав для них смысловые имена:
	- Запрос на выборку, для отображения информации о пациентах, посетивших окулиста. На экран вывести следующие поля: Фамилия пациента, Имя пациента, Дата визита, Время визита, Фамилия доктора, Специальность.
	- Запрос на групповые операции, для отображения общего количества посетителей каждого врача. На экран вывести следующие поля: Фа-

милия доктора, Имя доктора, Специальность, Общее количество посетителей.

- √ Параметрический запрос для отображения Фамилий, Номеров телефонов и Адресов пациентов, посетивших докторов в определенную дату, заданную параметром.
- √ Запрос на создание таблицы, для создания таблицы «Пациенты1», содержащей информацию о пациентах, посетивших стоматолога или невропатолога. Таблица должна содержать следующие поля: Имя пациента, Фамилия пациента, Дата визита, Фамилия доктора, Специальность, Выписанное лекарство.
- Запрос на добавление в таблицу «Пациенты1» информации о пациентах, посетивших хирурга.
- 6. Создать следующие формы, задав для них смысловые имена:
	- Подчиненную форму, отображающую данные из таблиц «Визиты» и «Доктора». В созданную форму добавить кнопки для перехода между записями.
- 7. Создать отчет, отображающий следующую информацию: Дата визита, Время визита, Фамилия доктора, Специальность, Фамилия пациента, Имя пациента. В нижний колонтитул добавить свою фамилию, номер группы и дату создания базы данных.
- 8. Создать макросы (шесть макросов) для открытия таблиц базы данных. Задать смысловые имена макросам.
- 9. Создать форму «Пользовательский интерфейс» в режиме конструктора. позволяющий работать с созданной базой данных. На форме отобразить информацию о названии базы данных и об авторе. Поместить на форме командные кнопки, задав для них смысловые имена, позволяющие открывать таблицы, запросы, формы и отчеты. Оформите запрос с помощью элементов рисования панели элементов.
- 10. Создать макрос для автоматического открытия формы «Пользовательский интерфейс».

# <span id="page-53-0"></span>**Рекомендуемая литература**

#### **а** $\bf{b}$  **основная:**

- 1. Экономическая информатика: учебное пособие/ под ред. Д. В. Чистова. М.:Кнорус,2009.
- 2. Золотарюк А.В. Технология работы с Microsoft Office. Учебное пособие. -М.: Академический проект, 2002. -416 с.

### $\overline{6}$ **)** дополнительная:

- 1. Дадян Э.Г. «Проектирование современных баз данных». Учебное пособие. Финансовая академия при правительстве РФ. Москва, 2007.
- 2. Дадян Э.Г. «Современные Базы Данных: основы». Учебно-методическое пособие в двух частях. Финансовая академия при правительстве РФ. Москва, 2005.
- 3. Мамонтова Е.А., Цветкова О.Н., Шуремов Е.Л.. Работа с базами данных в Access-97. Методические указания и задания к изучению курса "Экономическая информатика", ("Информатика"). – М.: Финансовая академия при Правительстве РФ, Кафедра "Информационные технологии", 2001 г. 64 с.